### Parasolid 3

Human Centered CAD Laboratory

### **Contents**

▶ Preview Forms of PK Interfaces

-------------

- ▶ Creating Bodies
- ▶ Boolean Operations
- ▶ Profiling
- ▶ Blending

# Preview Forms of PK interfaces

#### ▶ PK classes

▶ Usually, names are of the form, 'PK\_XXXX\_XXXX\_t'.

#### ▶ PK functions

▶ PK <OBJECT> <text> (received arguments,..., returned arguments)

#### ▶ PK option structures

- ▶ Option structure : " o t"
- ▶ Initialize of Option structure : " o\_t" 
 " o\_m"

```
PK CIRCLE t circle curve; //typedef int PK CIRCLE t
PK CIRCLE sf t circle sf; //PK class
PK CIRCLE create(&circle sf, &circle curve);//PK interface function
PK CURVE make wire body o t wire opts;//Options structure used by function
                                    //'PK CURVE make wire body 2/PK CURVE make wire body'
PK CURUE make wire body o m(wire opts);//Using a macro to initialize options structure
PK CURUE ask interval(circle curve, &interval);//PK interface function
interval.value[1] = 3;PK CURUE make wire body 2(1, &circle curve, &interval, &wire opts, //PK interface function
    &profile_body, &n_new_edges, &new_edges, &edge_index);
```
# Preview Forms of PK interfaces

- ▶ Freeing memory used by return structures
	- Some return structures have code supplied to free the space pointed to by the structure. For a return structure whose name is of the form:
		- ▶ PK\_<something>\_r\_t
	- $\triangleright$  then the freeing code is:
		- PK <something> r f

# How To ?

#### ▶ Source Files

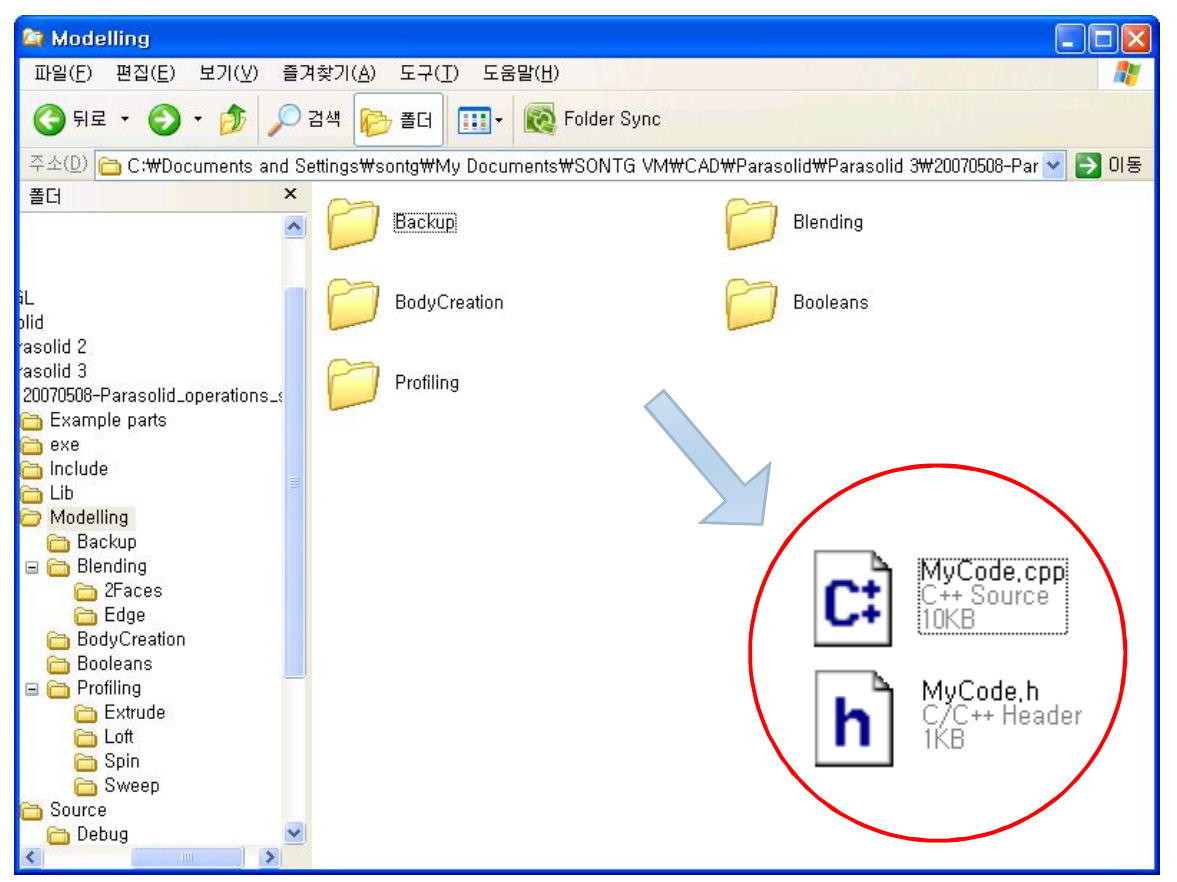

▶ Each directory has two files for each practice

• 5

# How To ?

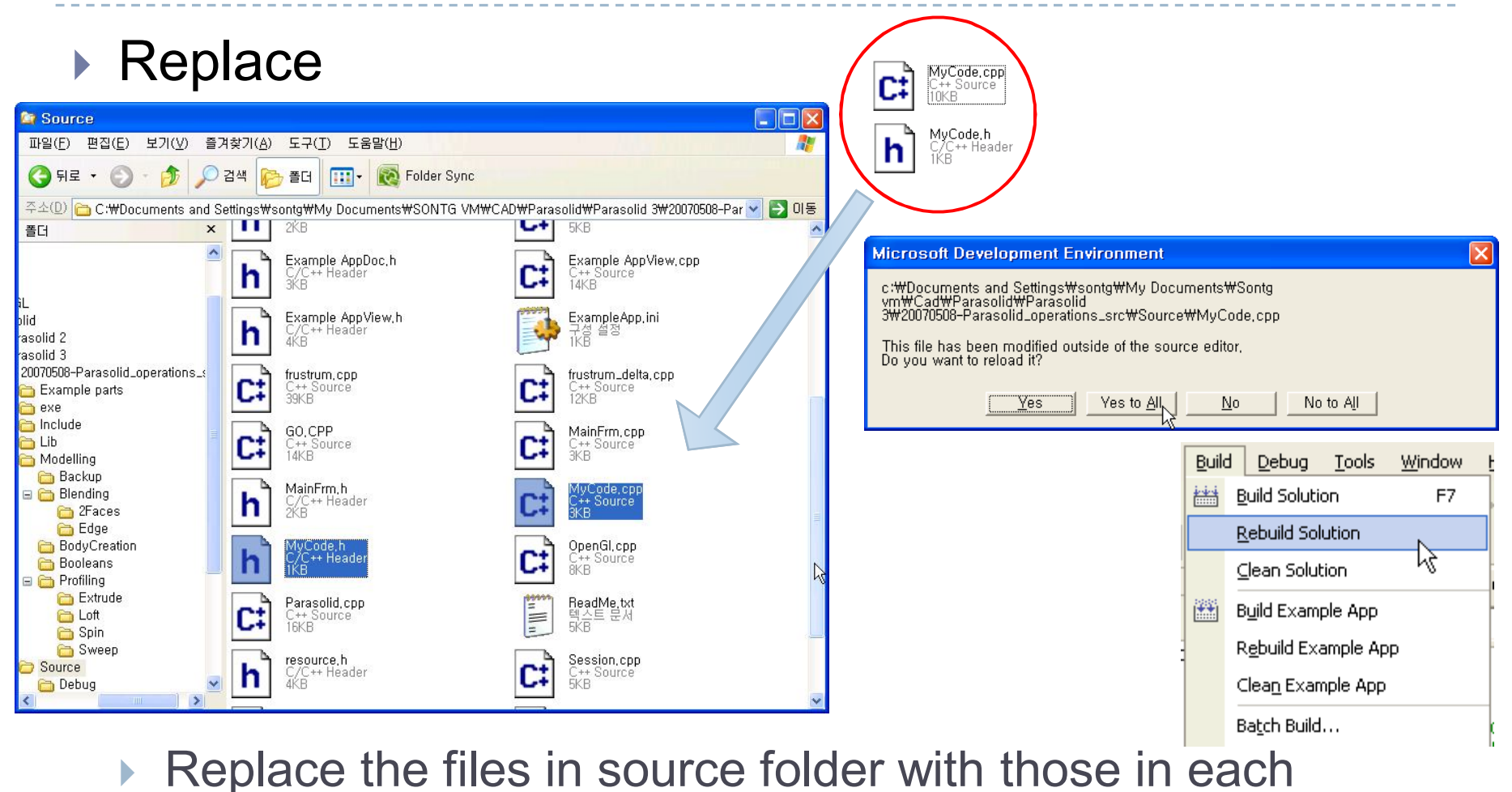

example folder and "Rebuild Solution"

6

# Reference

#### Documentation on the Web

- ▶ http://cad.snu.ac.kr/parasolid
- ▶ code example directory

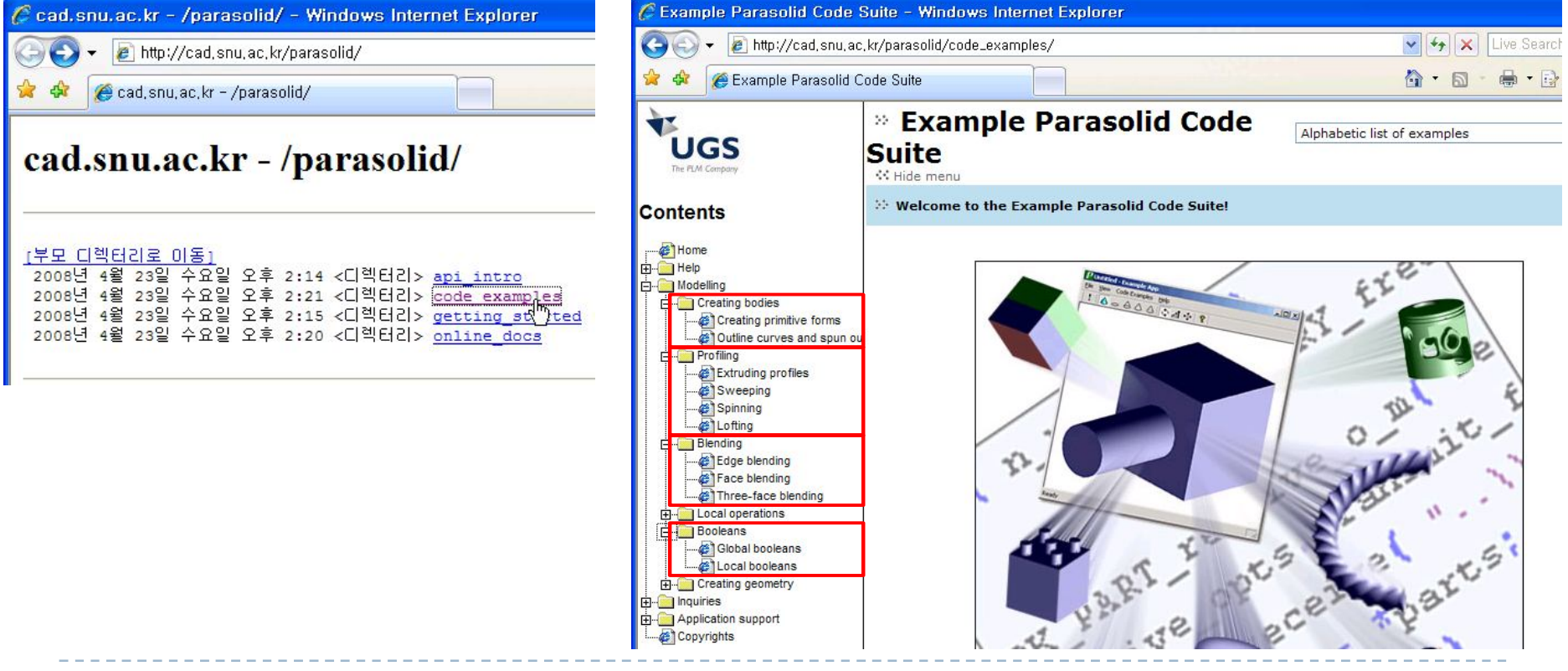

# Primitives – Creating Bodies

- ▶ Wire body
- ▶ Sheet body
- ▶ Solid body

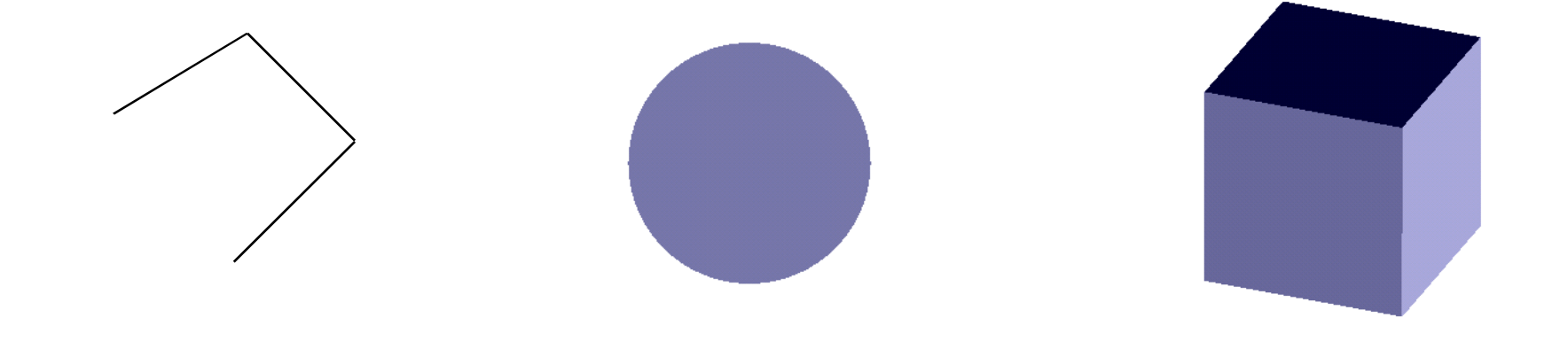

### Primitives – Creating Wire body

- **► Step 1~3** 1. Create a line and use it to make a wire body
	- 2. Create a circle and minimum body and imprint the circle on the minimum body
	- 3. Create a ellipse and use it to make a wire body

**PK\_CURVE\_make\_wire\_body\_2 (** *--- received arguments --* **int n\_curves, --- number of curves (ie, length arrays) const PK\_CURVE\_t curves[], --- curves to create a wire body const PK\_INTERVAL\_t bounds[], --- bounds of each curve const PK\_CURVE\_make\_wire\_body\_o\_t \*options, --- options structure** *--- returned arguments ---*

**PK\_BODY\_t \*const body, --- the created wire body int** \*const n\_new\_edges, --- number of new edges **PK\_EDGE\_t \*\*const new\_edges, --- new edges int \*\*const edge\_index --- pos in original array**

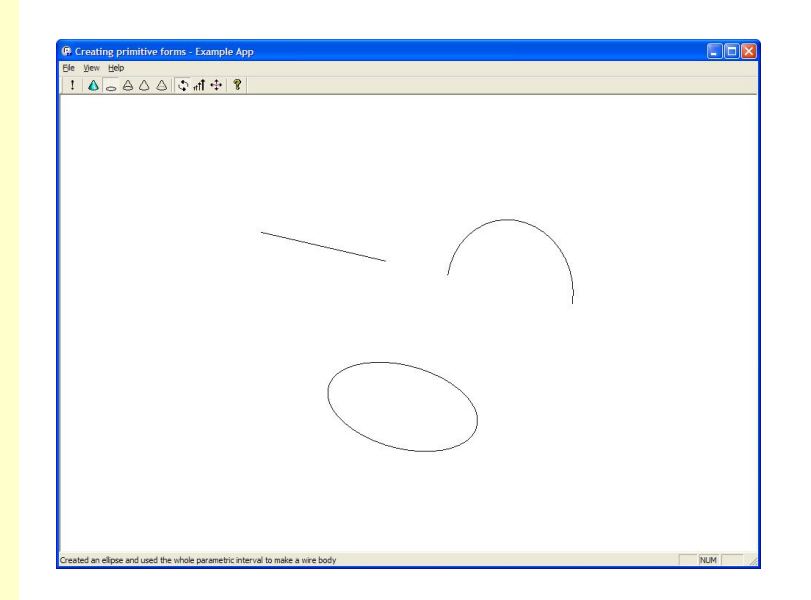

9

**)**

# Primitives – Creating Sheet body

- ▶ Step4~7 4. Create a circle
	- 5. Create a plane
	- 6. Create a rectangle
	- 7. Create a polygon

**PK\_BODY\_create\_sheet\_circle (**

*--- received arguments ---*

```
double radius, --- radius of circle (>0)
```
**const PK\_AXIS2\_sf\_t \*basis\_set, --- position and orientation (may be NULL)** 

```
--- returned arguments ---
```
**PK\_BODY\_t \*const body --- sheet body returned** 

```
PK_BODY_create_sheet_planar
PK_BODY_create_sheet_rectangle
PK_BODY_create_sheet_polygon
```
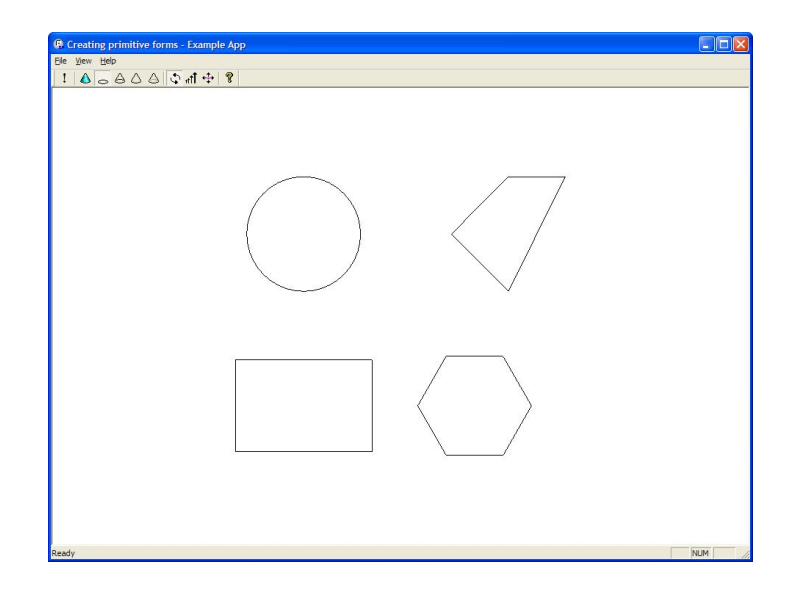

**)** 

### Primitives – Solid body

- **Step 8~13** 8. Create a block
	- 9. Create a cylinder
	- 10. Create a cone
- 11. Create a sphere
- 12. Create a torus
- 13. Create a prism

**PK\_BODY\_create\_solid\_block (**  *--- received arguments --* **double x, --- block extent in local x direction (>0) double y, --- block extent in local y direction (>0) double z, --- block extent in local z direction (>0) const PK\_AXIS2\_sf\_t \*basis\_set, --- position and orientation (may be NULL)** *--- returned arguments ---* **PK\_BODY\_t \*const body --- solid body returned )**

**PK\_BODY\_create\_solid\_sphere PK\_BODY\_create\_solid\_torus PK\_BODY\_create\_solid\_cyl PK\_BODY\_create\_solid\_cone PK\_BODY\_create\_solid\_prism**

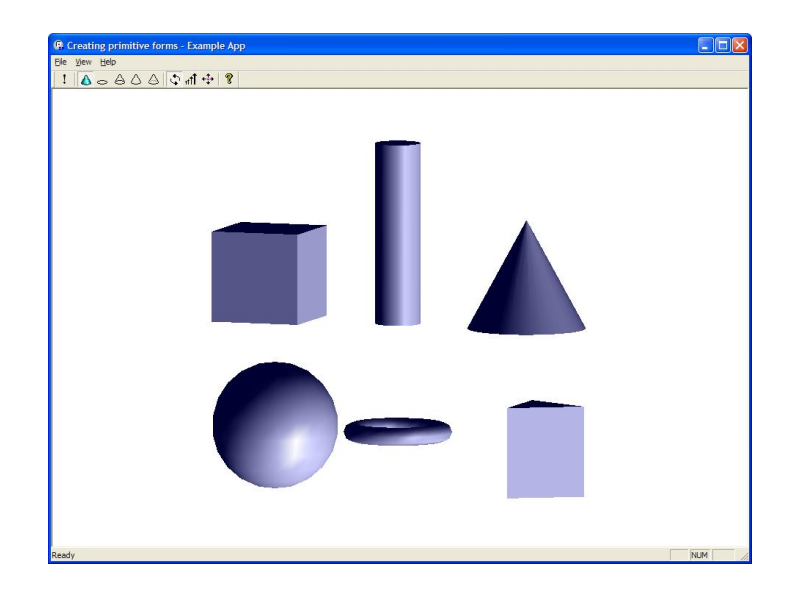

### Boolean

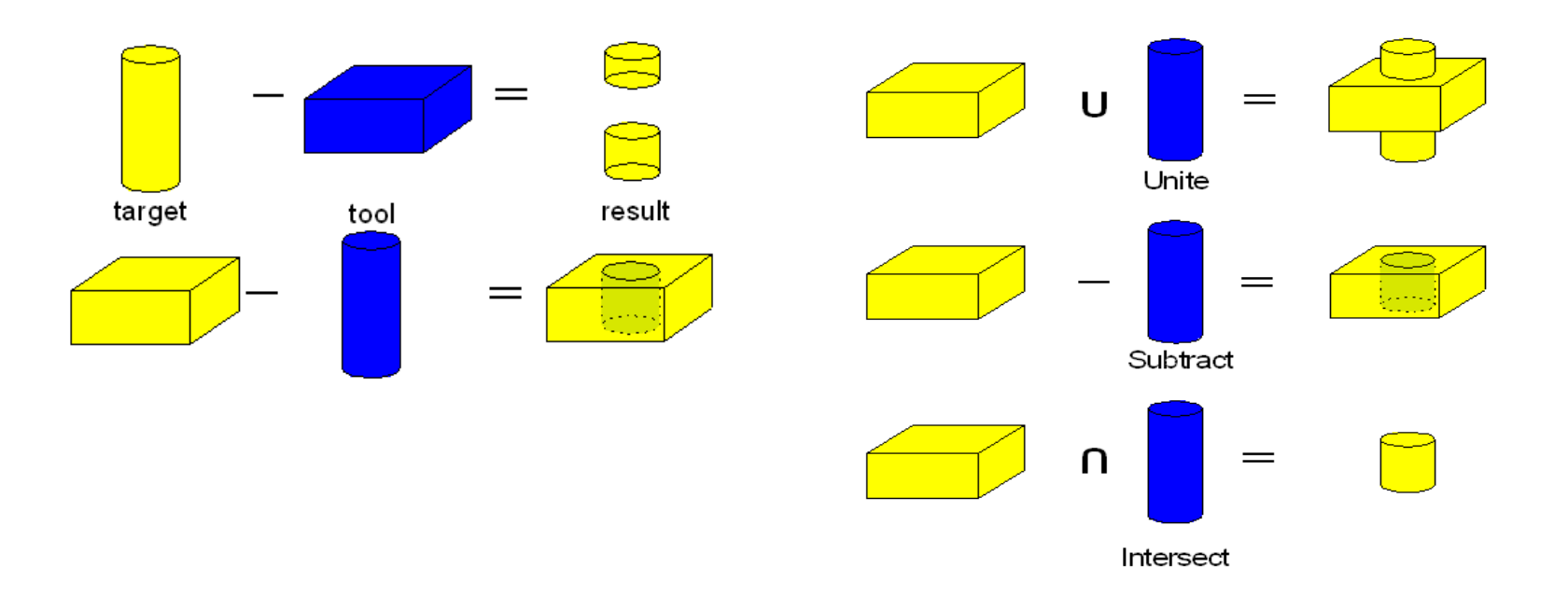

#### **Target & Tool**

The target is modified by the tool, and the tool is deleted at the end of the operation.

#### **Global Booleans (PK\_BODY\_boolean\_2)**

Comparison of all face pairs from the target and tool bodies

#### **The functions without options**

PK\_BODY\_unite\_bodies PK\_BODY\_subtract\_bodies PK\_BODY\_intersect\_bodies

#### ▶ Step 1 - Create a block and a cylinder

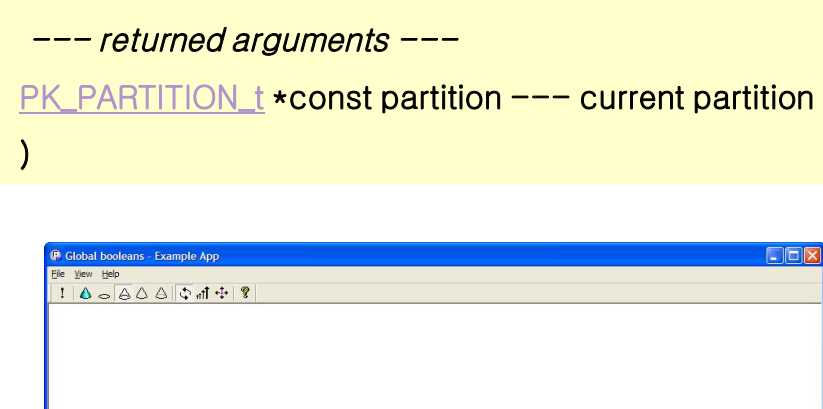

**PK\_SESSION\_ask\_curr\_partition (**

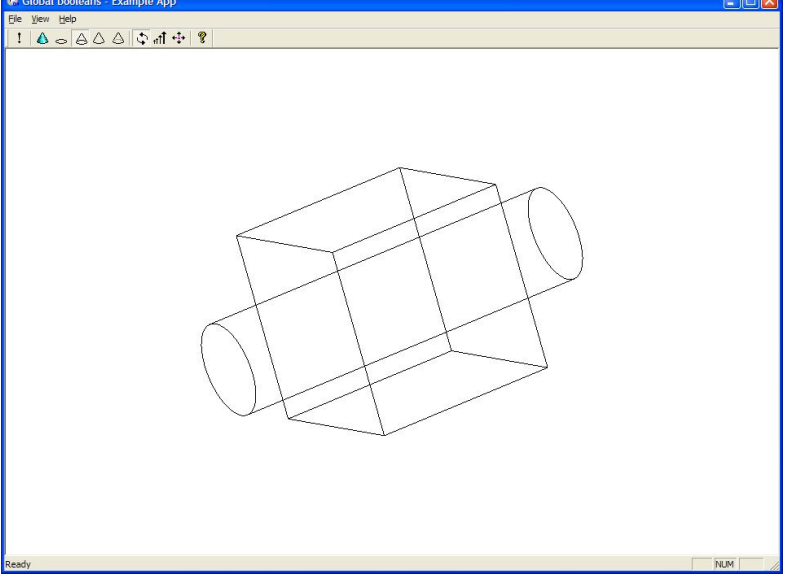

**PK\_PARTITION\_make\_pmark (** *--- received arguments ---* **PK\_PARTITION\_t partition, --- partition**  *--- returned arguments ---* **PK\_PMARK\_t \*const pmark --- partition mark )** 

**PK\_PMARK\_goto (** *--- received arguments ---* **PK\_PMARK\_t pmark, --- pmark to go to** *--- returned arguments ---* **……**

**)**

#### ▶ Step 2 - Unite the two bodies

**PK\_BODY\_boolean\_2 (** *--- received arguments ---* **PK\_BODY\_t target, --- body to receive message int n\_tools, --- number of tool bodies const PK\_BODY\_t tools[], --- tool bodies const PK\_BODY\_boolean\_o\_t \*options, --- boolean options** *--- returned arguments ---* **PK\_TOPOL\_track\_r\_t \*const tracking, --- tracking information PK\_boolean\_r\_t \*const results --- boolean results )** 

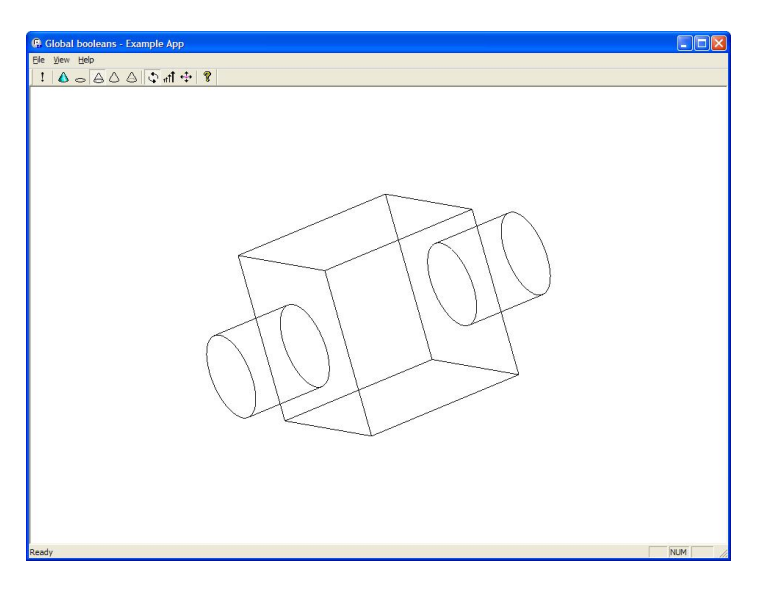

```
PK BODY boolean o m( opts );
PK_BODY_boolean_2( block, 1, &cylinder, &opts, &tracking, &results );
PK TOPOL track r f(&tracking);
PK boolean r f(&results );
```
#### ▶ Step 3 - Rollback

#### **PK\_PMARK\_goto (**

*--- received arguments ---*

**PK\_PMARK\_t pmark, --- pmark to go to**

*--- returned arguments ---*

**int \*const n\_new,**

**PK\_ENTITY\_t \*\*const new\_entities, --- entities created by roll operation**

**int \*const n\_mod,**

**PK\_ENTITY\_t \*\*const mod\_entities, --- entities modified by roll operation**

**int \*const n\_del,**

**int \*\*const del\_entities --- entities deleted by roll operation** 

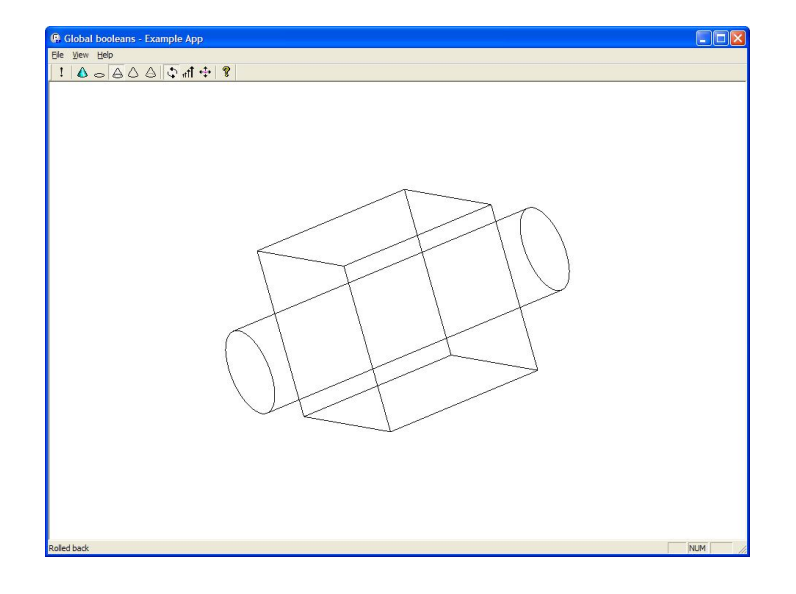

**)**

#### ▶ Step 4 - Subtract the bodies

**PK\_BODY\_boolean\_o\_m( opts );**

**opts.function = PK\_boolean\_subtract\_c;**

**PK\_BODY\_boolean\_2( block, 1, &cylinder, &opts, &tracking, &results );**

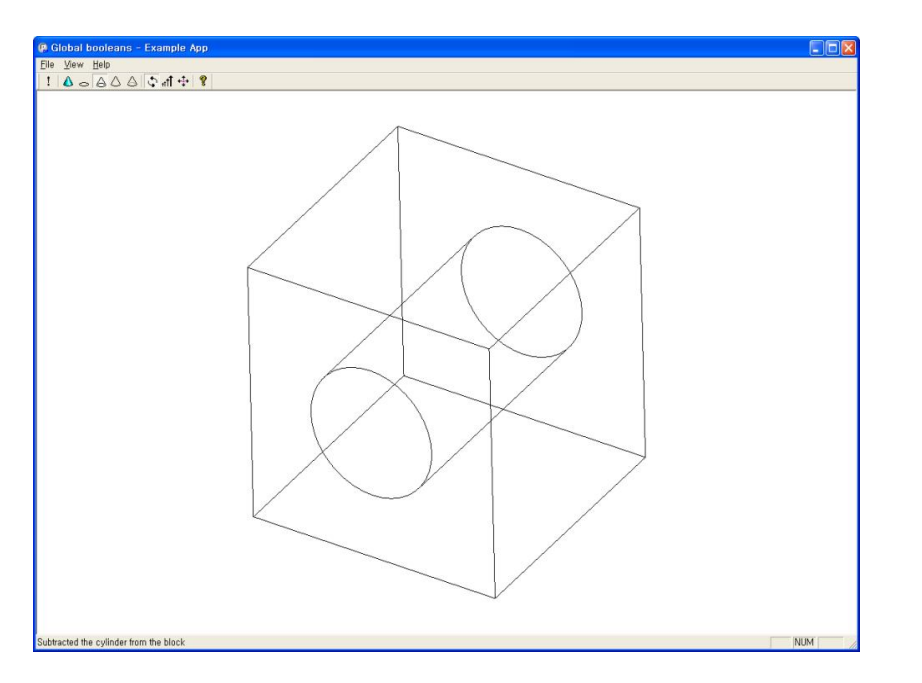

# Boolean – Disjoint target

#### ▶ Step 5, 6 - Rollback and intersect the bodies

**PK\_BODY\_boolean\_o\_m( opts );**

**opts.function = PK\_boolean\_intersect\_c;**

**PK\_BODY\_boolean\_2( block, 1, &cylinder, &opts, &tracking, &results );**

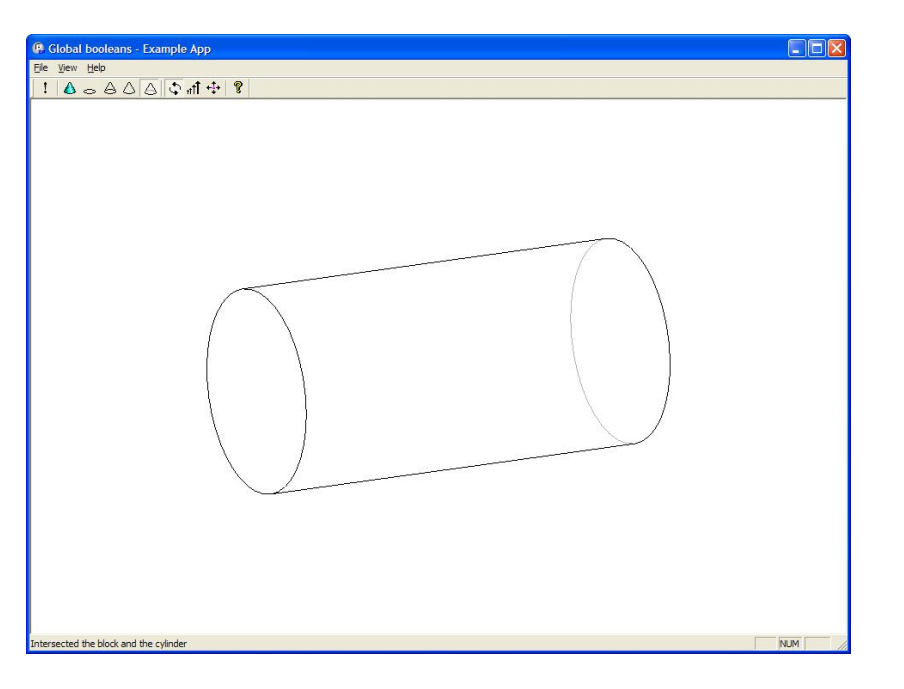

### Boolean – Disjoint target

▶ Step 7 - Delete the cylinder and create a bigger cylinder

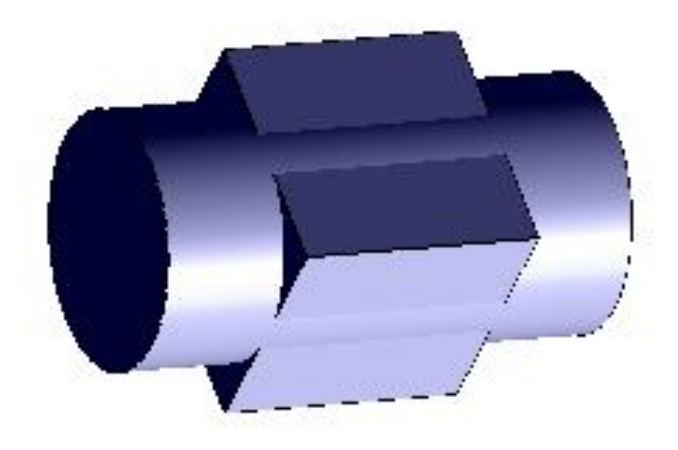

# Boolean – Disjoint target

#### ▶ Step 8 - Subtract the bodies, creating a disjoint result

**PK\_BODY\_boolean\_o\_m( opts );**

**opts.function = PK\_boolean\_subtract\_c;**

**opts.allow\_disjoint = PK\_LOGICAL\_true;**

**PK\_BODY\_boolean\_2( block, 1, &cylinder, &opts, &tracking, &results );**

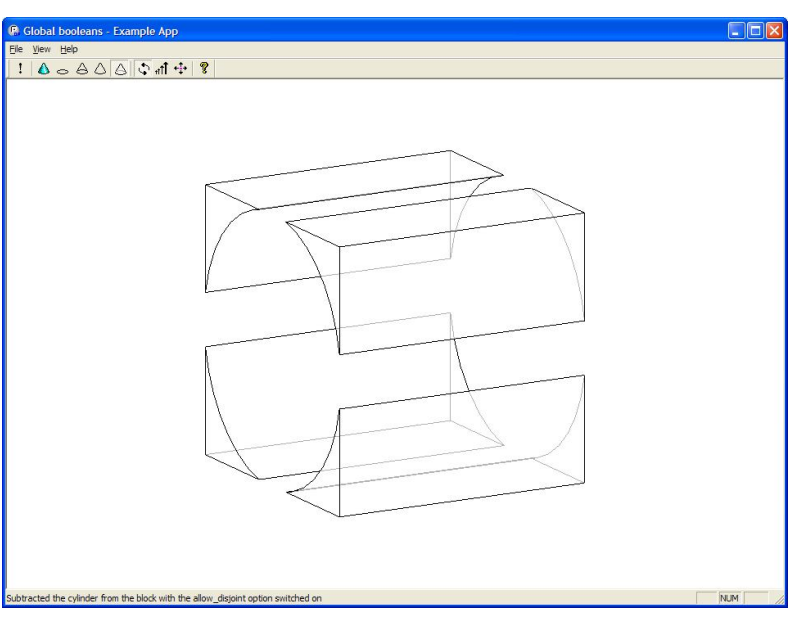

# Boolean – Fence options and sheet punching

#### ▶ Step 9 - Delete the block and create a sheet

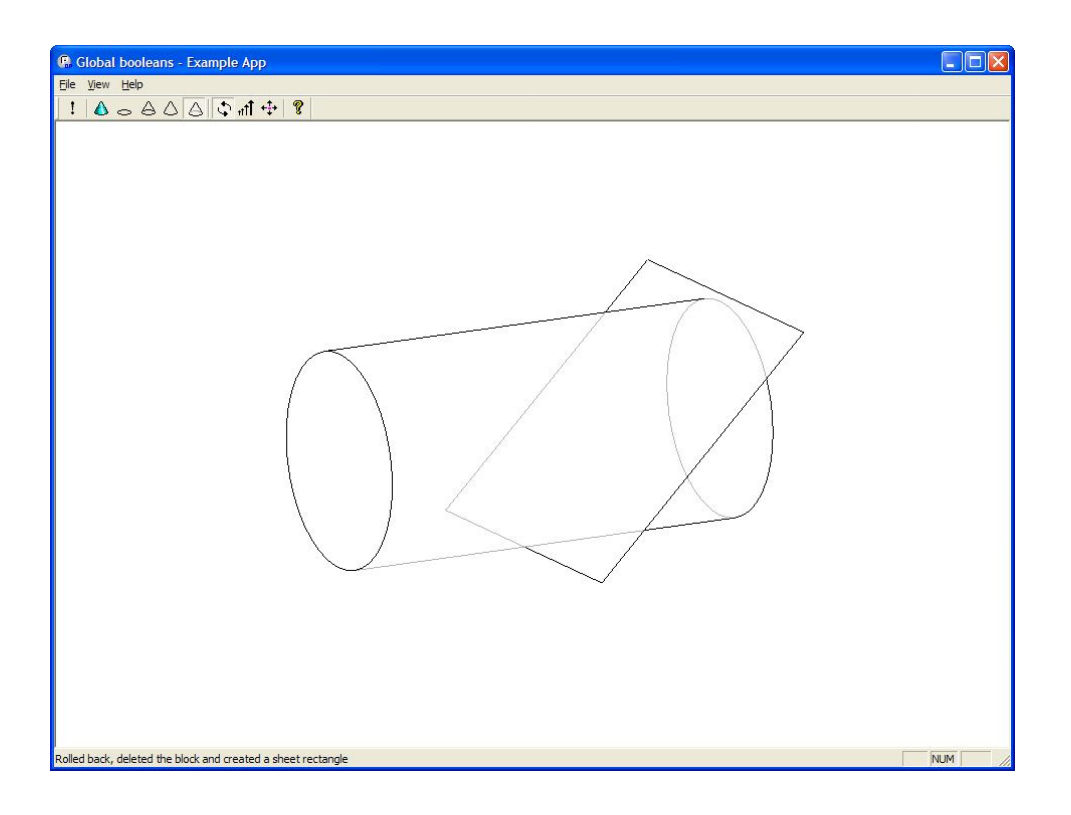

# Boolean – Fence options and sheet punching

#### ▶ Step 10 - Subtract the sheet using "back fence" option

**PK\_BODY\_boolean\_o\_m( opts ); opts.function = PK\_boolean\_subtract\_c; opts.fence = PK\_boolean\_fence\_back\_c;**

**PK\_BODY\_boolean\_2( cylinder, 1, &rectangle, &opts, &tracking, &results );**

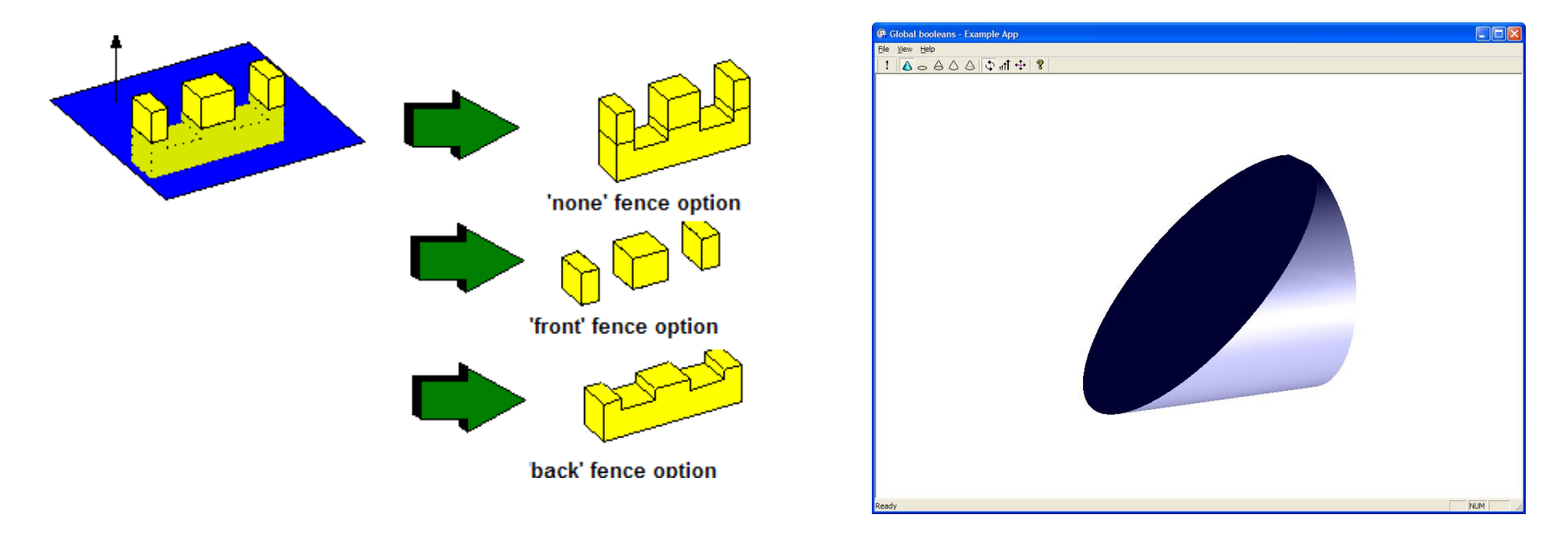

# Boolean - Merge imprinted

#### ▶ Step 11 - Delete sheet and create a second cylinder

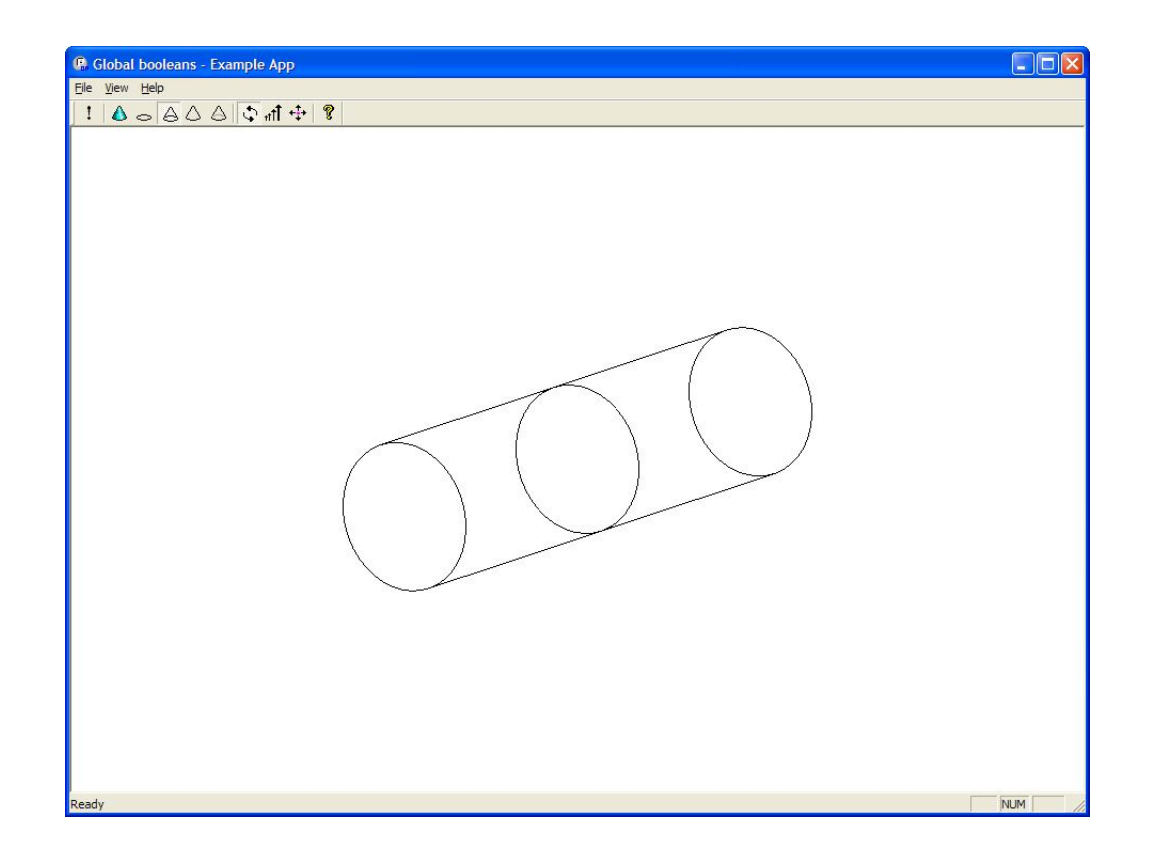

# Boolean - Merge imprinted

#### ▶ Step 12 - Unite, merging imprinted edges

**PK\_BODY\_boolean\_o\_m( opts );**

**opts.merge\_imprinted = PK\_LOGICAL\_true;**

**PK\_BODY\_boolean\_2( cylinder, 1, &cylinder\_2, &opts, &tracking, &results );**

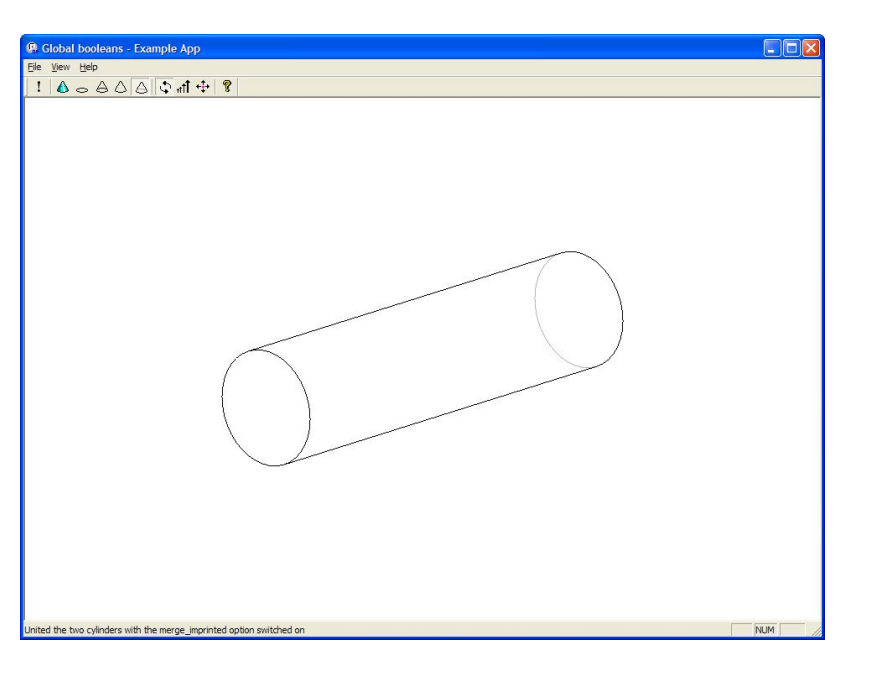

# Profiling

- ▶ Extrude
- ▶ Loft
- ▶ Spin
- ▶ Sweep

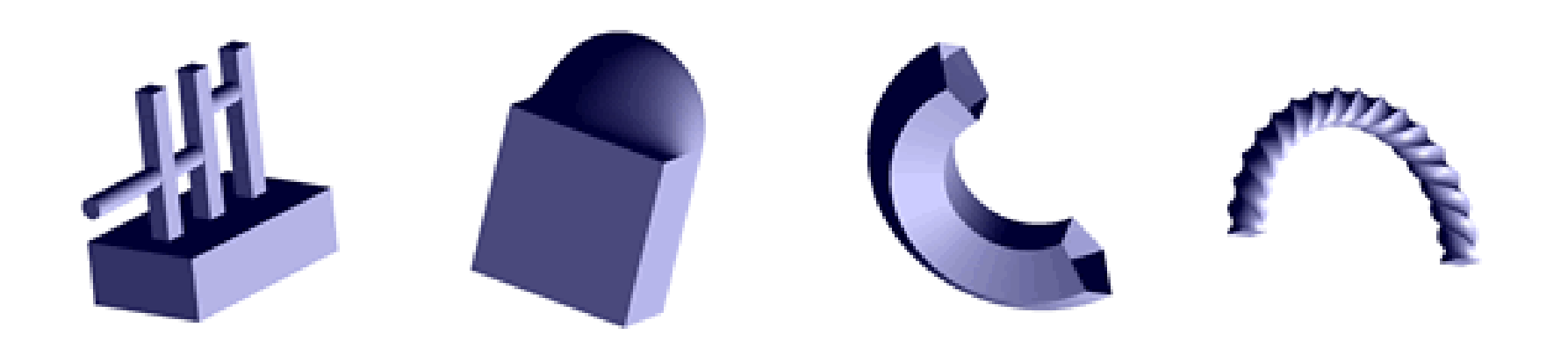

 $\sim$   $\sim$   $\sim$   $\sim$   $\sim$   $\sim$ 

#### ▶ Step 1 - Create a wire body

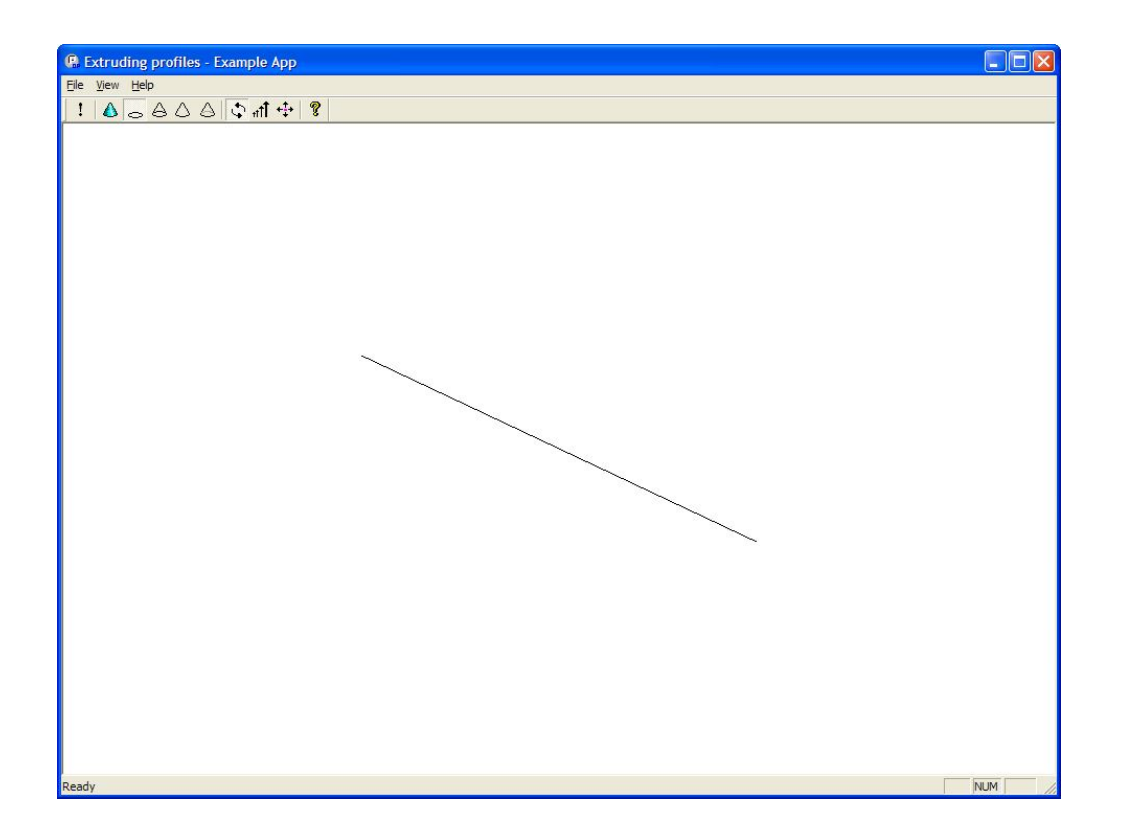

#### ▶ Step 2 - Extrude the wire to a sheet

#### **PK\_BODY\_extrude (**

*--- received arguments ---*

**PK\_BODY\_t profile, --- minimum, wire or sheet profile --- to extrude**

**PK\_VECTOR1\_t path, --- direction of linear extrusion**

**const PK\_BODY\_extrude\_o\_t \*options, --- options structure**

*--- returned arguments ---*

**PK\_BODY\_t \*const body, --- resulting extruded body** 

**PK\_TOPOL\_track\_r\_t \*const tracking, --- tracking information** 

**PK\_TOPOL\_local\_r\_t \*const results --- status information** 

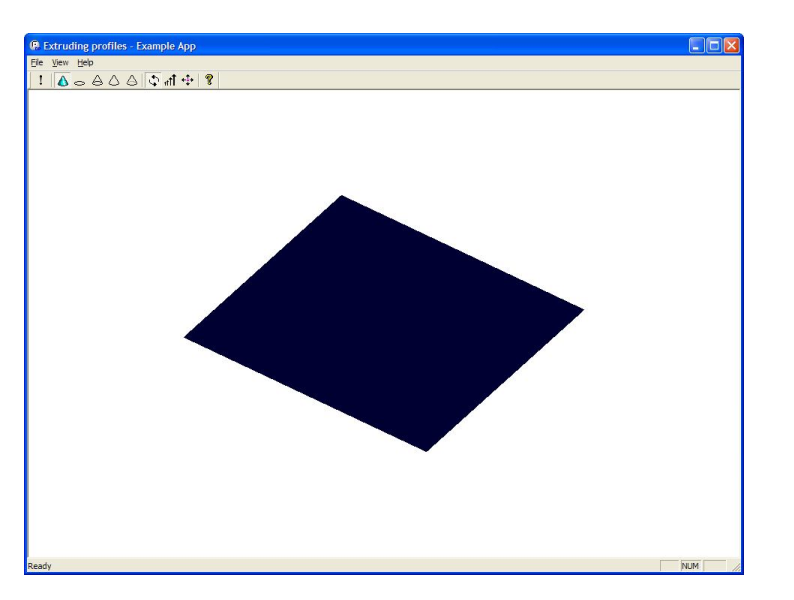

**)** 

#### ▶ Step 3 - Extrude the sheet to a block

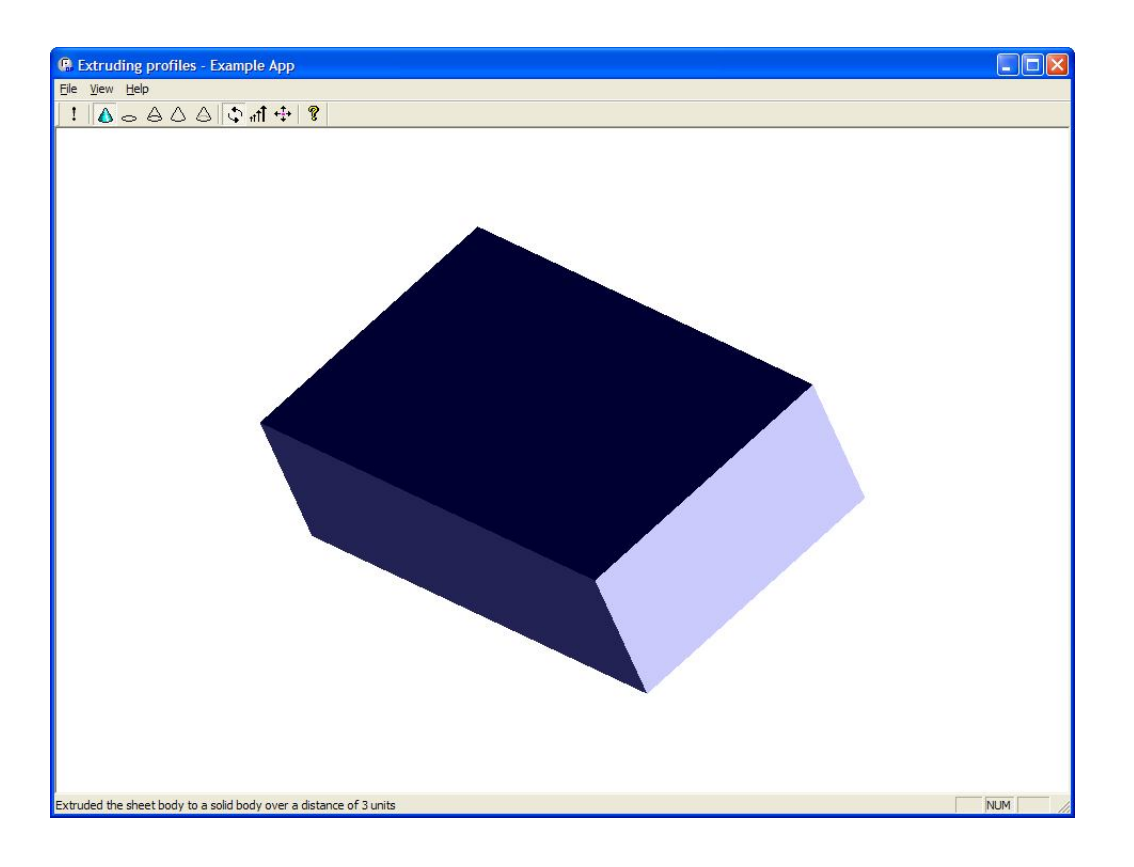

#### ▶ Step 4 - Create three sheet rectangles

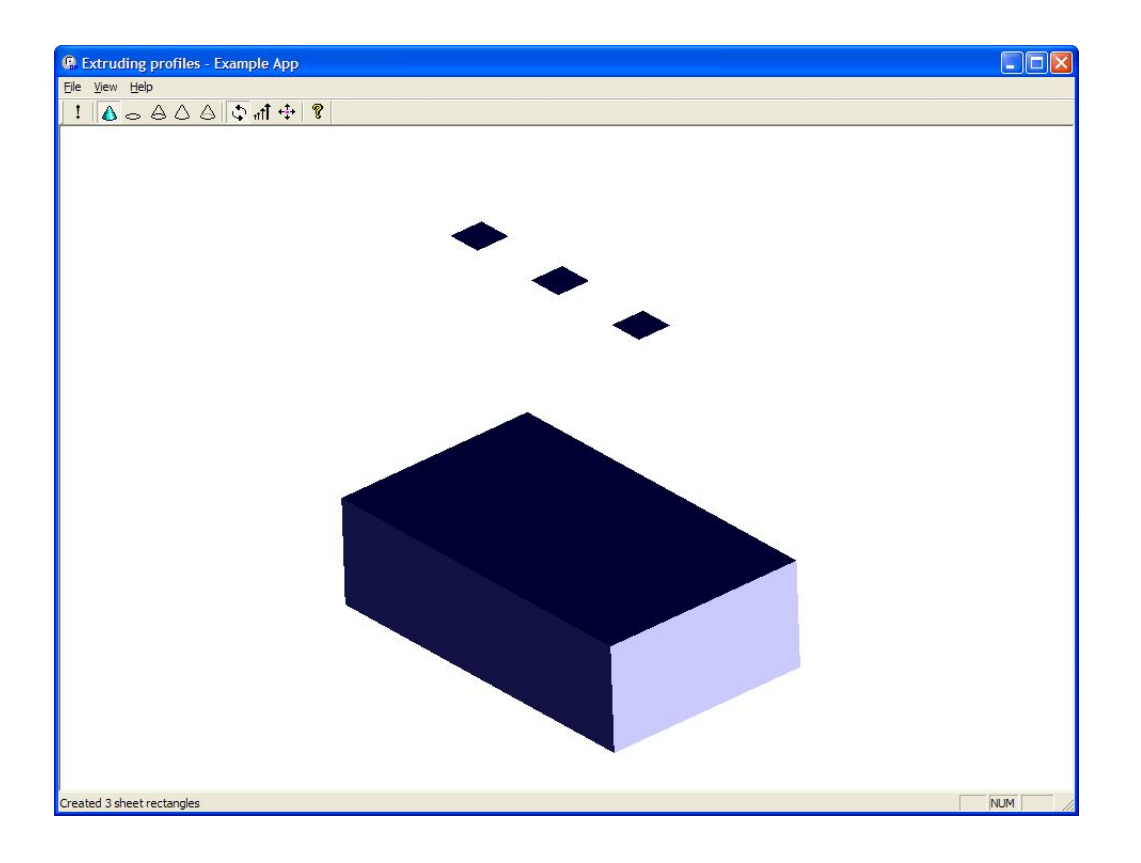

#### ▶ Step 5 - Extrude each rect. to the top face of the solid

**PK\_BODY\_extrude\_o\_m( extrude\_opts ); extrude\_opts.end\_bound.bound = PK\_bound\_face\_c ; extrude\_opts.end\_bound.entity = face;**

**PK\_BODY\_extrude(sheet\_rectangle[0], path, &extrude\_opts, &extruded\_body, &tracking, &results);**

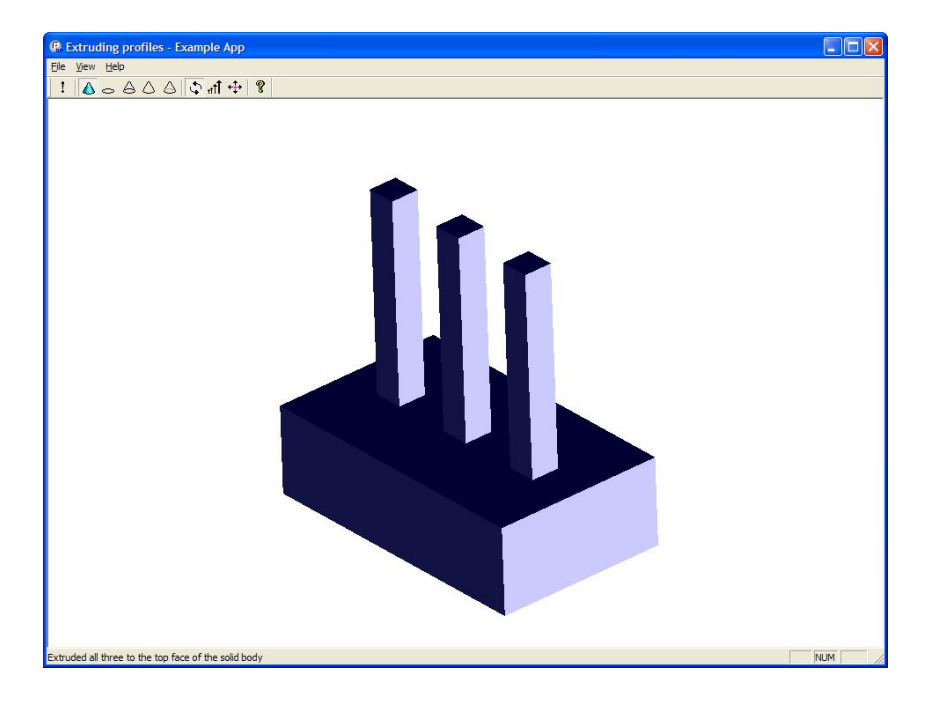

#### ▶ Step 6 - Create a sheet circle

**PK\_BODY\_unite\_bodies (** *--- received arguments ---* **PK\_BODY\_t target, --- Body to receive message int n\_tools, --- Number of tool bodies const PK\_BODY\_t tools[], --- Tool bodies** *--- returned arguments --* **int \*const n\_bodies, --- Number of resultant bodies PK\_BODY\_t \*\*const bodies --- Resultant bodies )** 

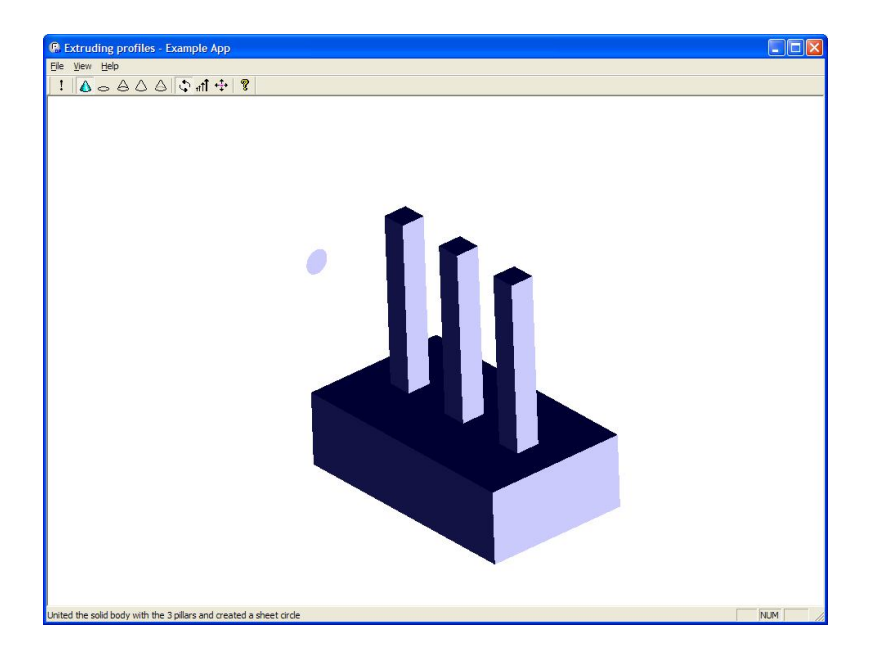

#### ▶ Step 7 - Extrude circle to 3rd division of body

**PK\_BODY\_extrude\_o\_m( extrude\_opts ); extrude\_opts.end\_bound.bound = PK\_bound\_body\_c ; extrude\_opts.end\_bound.entity = united\_body[0]; extrude\_opts.end\_bound.nth\_division = 3;**

**PK\_BODY\_extrude(circle, path, &extrude\_opts, &extruded\_body, &tracking, &results);**

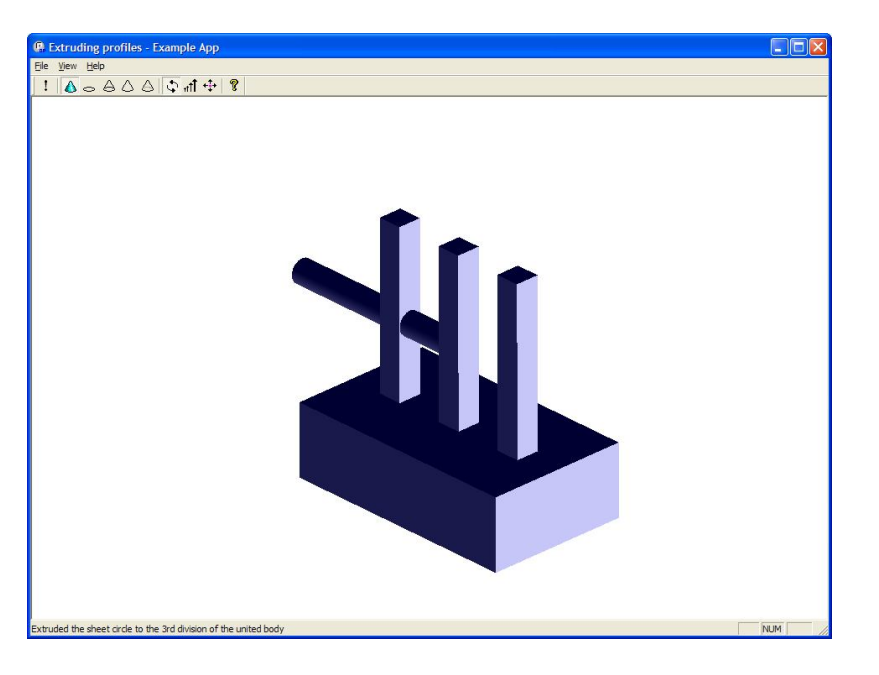

#### ▶ Step 8 - Create a second circle

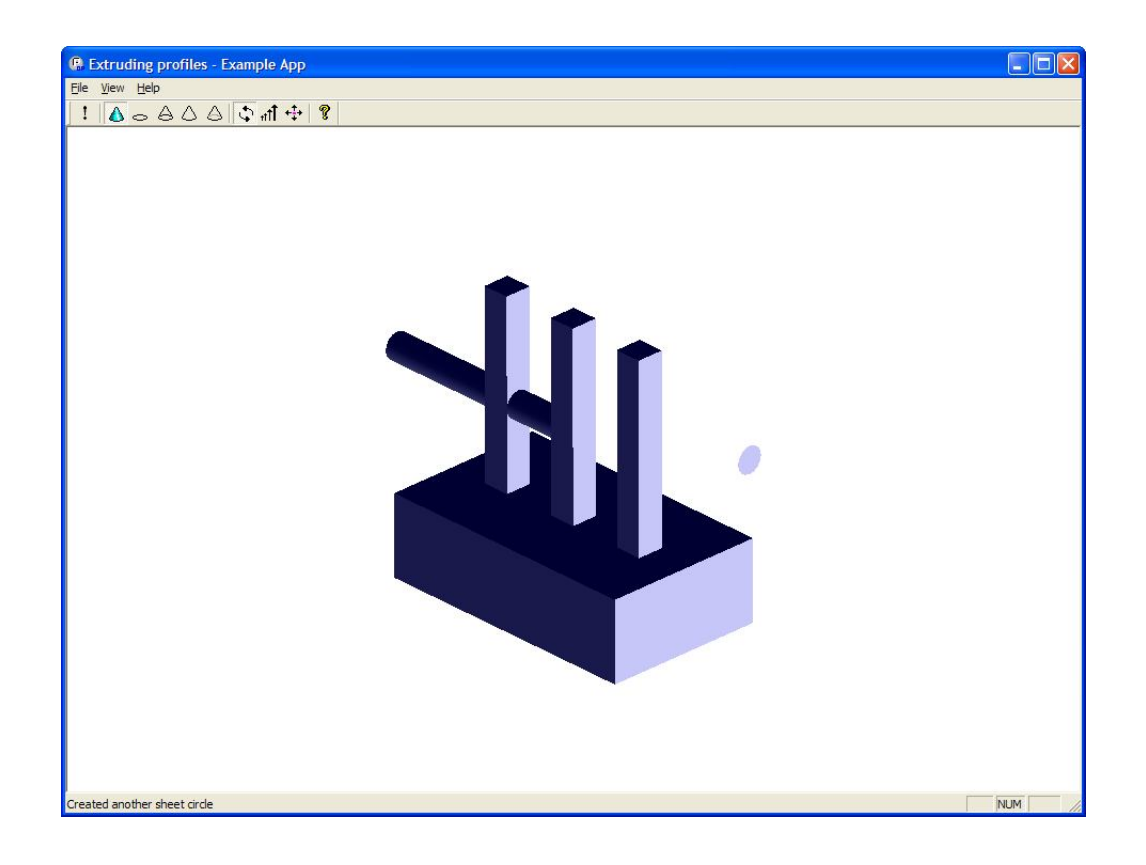

#### ▶ Step 9 - Extrude circle between 1st and 4th divisions

**PK\_BODY\_extrude\_o\_m( extrude\_opts );** 

**extrude\_opts.start\_bound.bound = PK\_bound\_body\_c ; extrude\_opts.start\_bound.entity = united\_body[0]; extrude\_opts.start\_bound.nth\_division = 1; extrude\_opts.end\_bound.bound = PK\_bound\_body\_c ; extrude\_opts.end\_bound.entity = united\_body[0]; extrude\_opts.end\_bound.nth\_division = 3;**

**PK\_BODY\_extrude(circle, path, &extrude\_opts, &extruded\_body, &tracking, &results);**

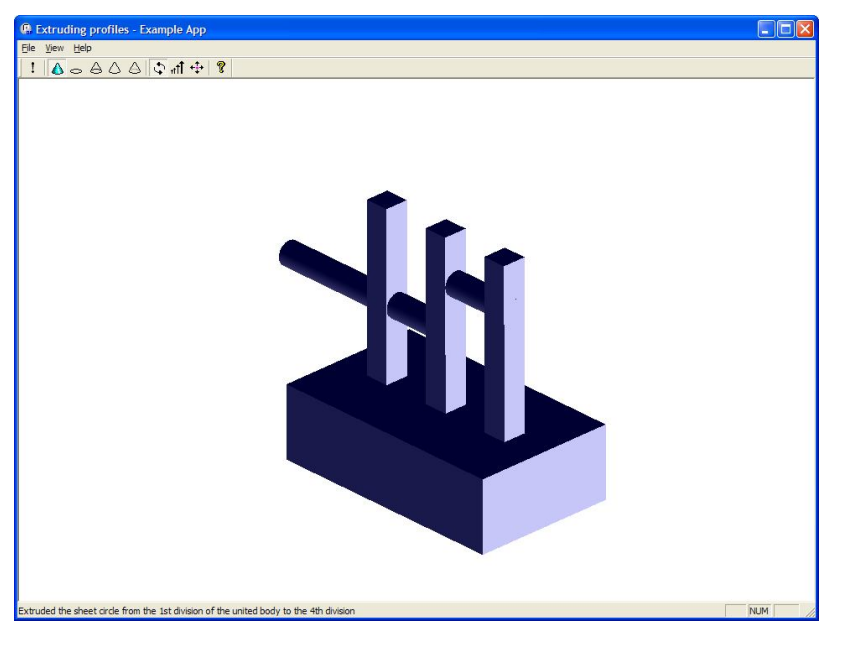

#### ▶ Step 10 - Create a rectangle

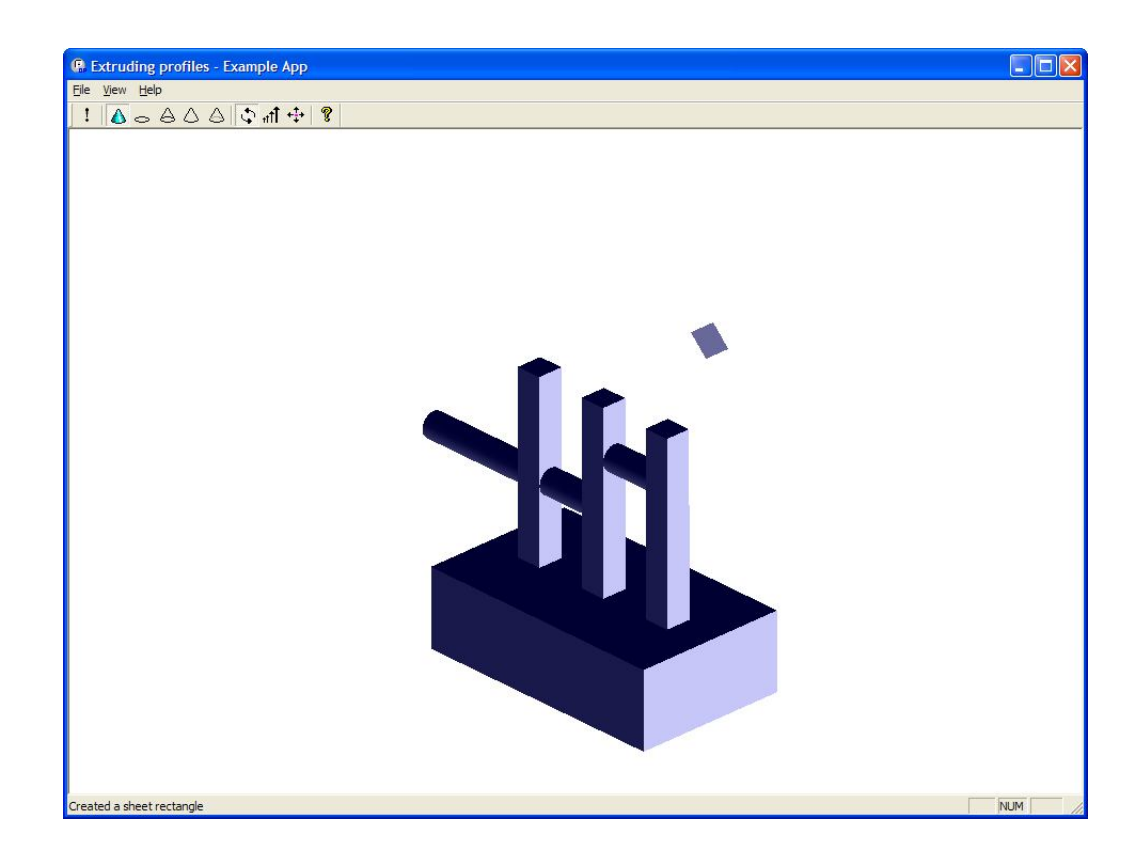

#### ▶ Step 11 - Extrude rectangle to body

**path.coord[0] = -0.70710678118654752440084436210485; path.coord[1] = -0.70710678118654752440084436210485; path.coord[2] = 0.;**

**PK\_BODY\_extrude\_o\_m( extrude\_opts ); extrude\_opts.end\_bound.bound = PK\_bound\_body\_c ; extrude\_opts.end\_bound.entity = united\_body[0];**

**PK\_BODY\_extrude(rectangle, path, &extrude\_opts, &extruded\_body, &tracking, &results);**

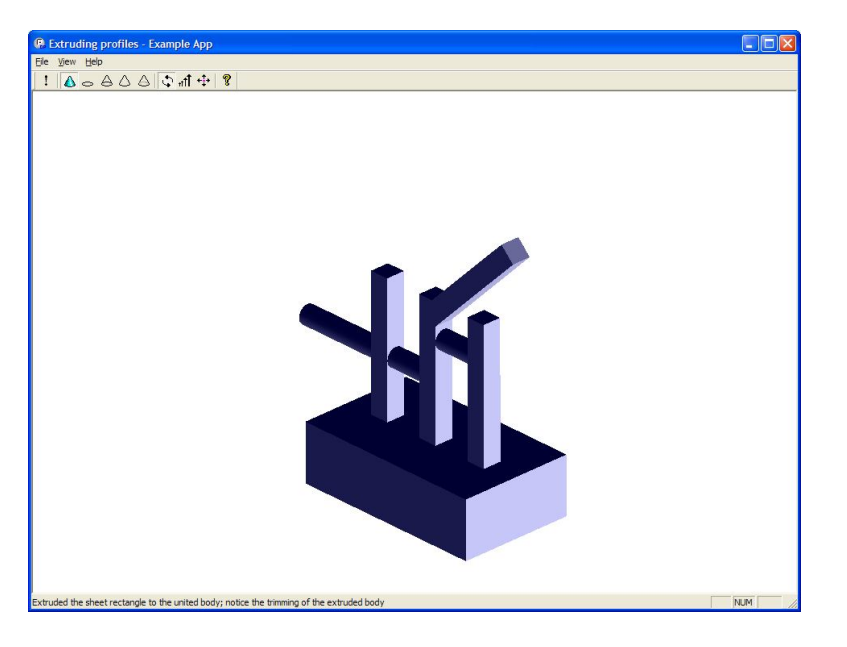

# Profiling – Loft ; Simple Loft

#### ▶ Step 1 - Receive two planar sheets

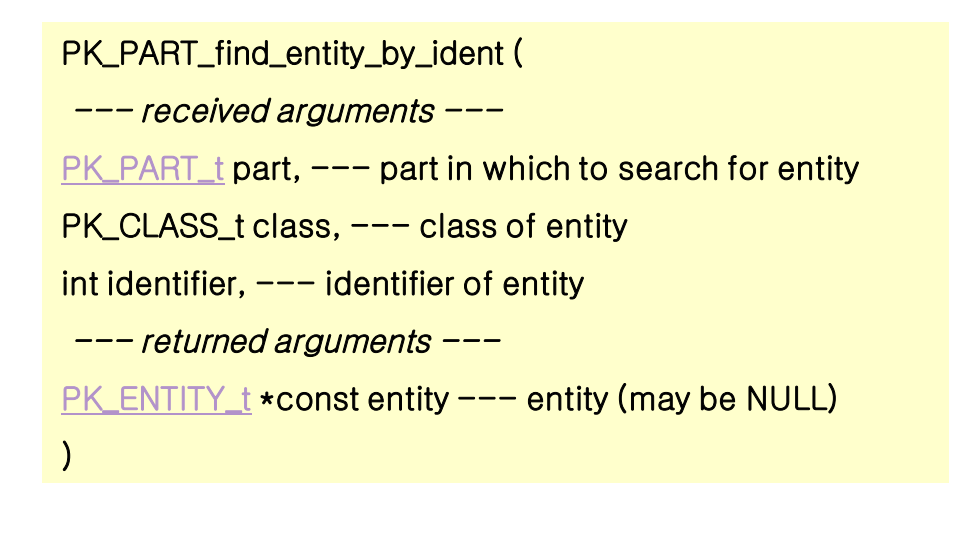

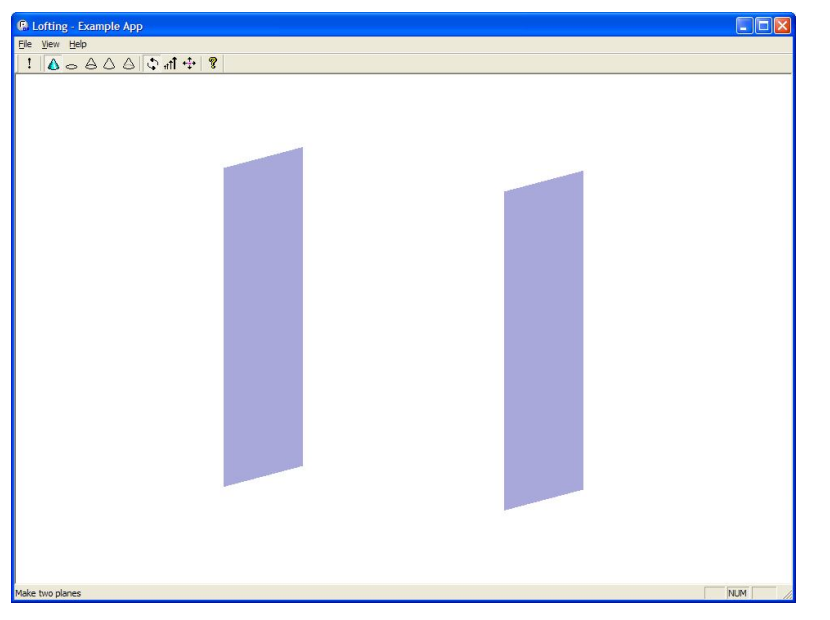

# Profiling – Loft ; Simple Loft

#### ▶ Step 2 - Create solid block by lofting between them

#### **PK\_BODY\_make\_lofted\_body (** *--- received arguments --* **int n\_profiles, --- number of profiles const PK\_BODY\_t profiles[], --- profiles to loft const PK\_VERTEX\_t start\_vertices[],--- start vertices const PK\_BODY\_make\_lofted\_body\_o\_t \*options, -- options on lofting** *--- returned arguments ---* **PK\_BODY\_tracked\_loft\_r\_t \*const lofted\_body --- result lofted body )**

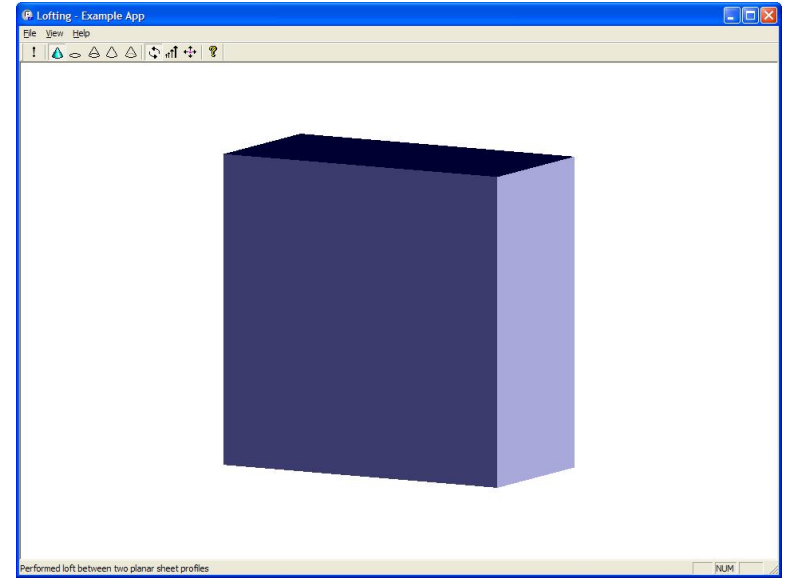

# Profiling – Loft ; with Guide Wire

#### ▶ Step 3 - Roll back and read in guide wire

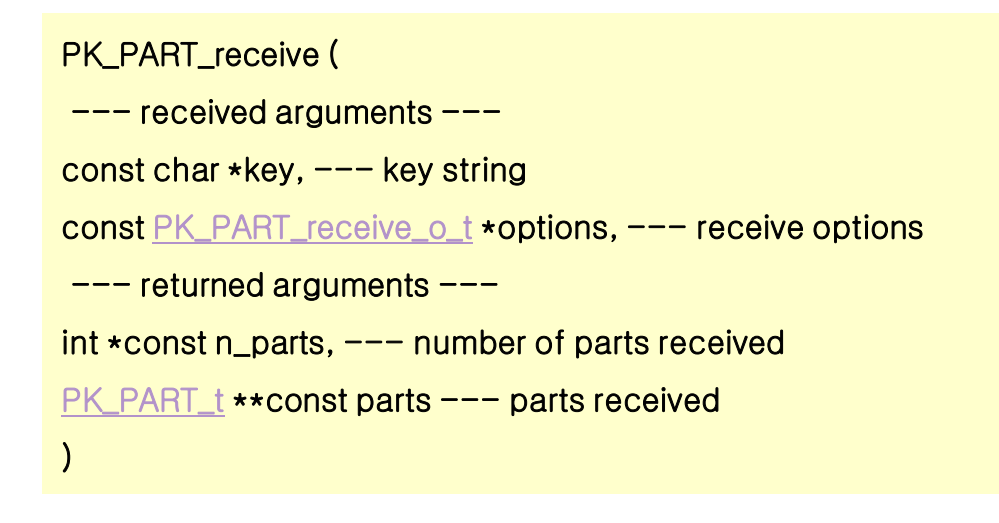

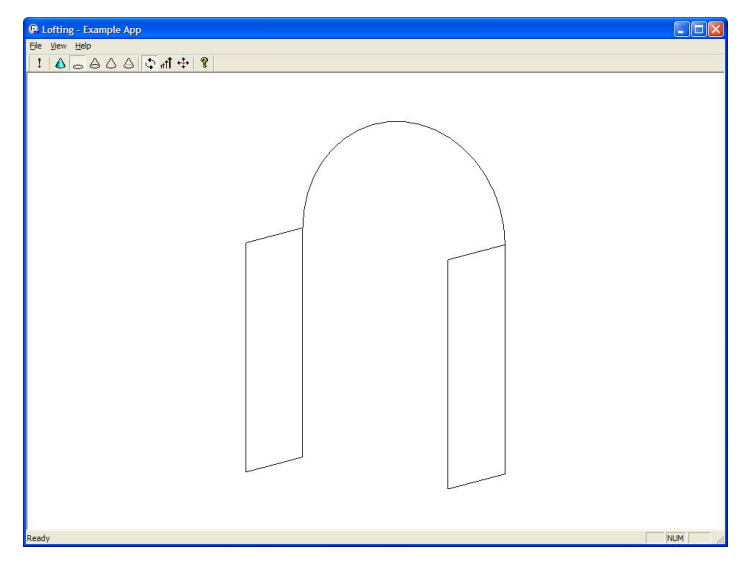

PK PART receive o m( receive opts ): receive opts transmit format = PK\_transmit\_format\_text\_c; PK PART receive( "..\\Example Parts\\wire-body", &receive opts, &n parts, &parts );

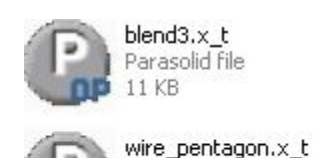

Parasolid file  $3<sub>K</sub>B$ 

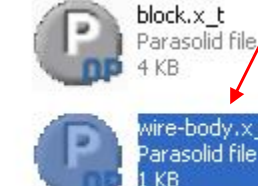

**Read and load existing file**

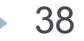

# Profiling – Loft ; with Guide Wire

#### ▶ Step 4 - Perform loft using guide wire to constrain shape

**loft\_opts.n\_guide\_wires = 1; loft\_opts.guide\_wires = &guide\_body;**

**PK\_BODY\_make\_lofted\_body(2, profiles, vertices, &loft\_opts, &loft\_track);**

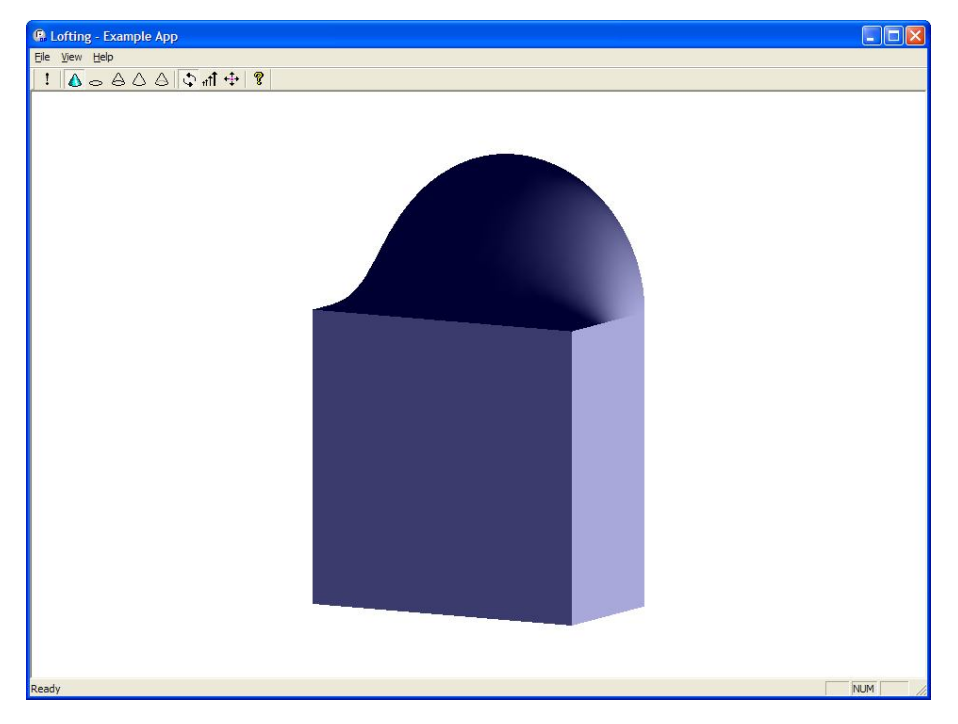

#### Step 1

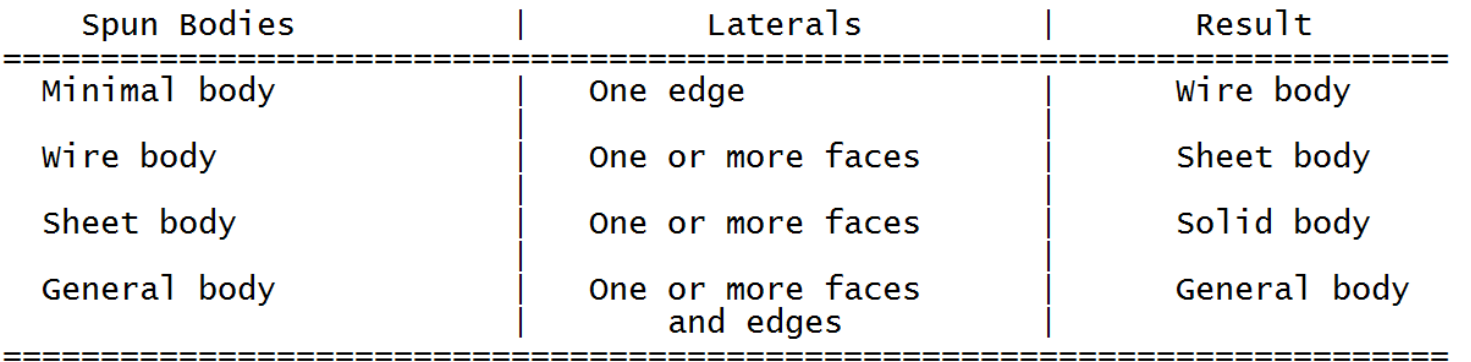

---------

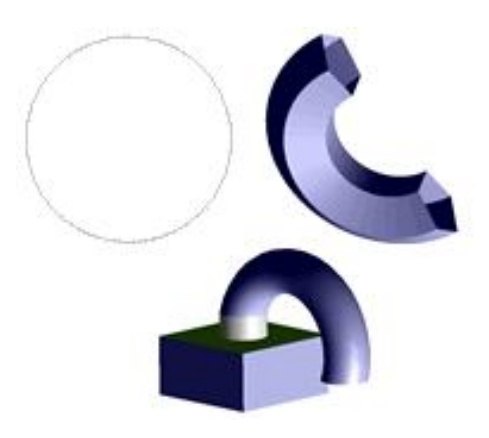

▶ Step 1 - Create a point and a minimum body - Spin minimum body to create wire circle

**PK\_BODY\_spin (**  *--- received arguments ---* **PK\_BODY\_t body, --- minimum, wire or sheet body const PK\_AXIS1\_sf\_t \*axis, --- spin axis double angle, --- spin angle PK\_LOGICAL\_t local\_check, --- whether local checking will be done** *--- returned arguments --* **int \*const n\_laterals, --- number of laterals PK\_TOPOL\_t \*\*const laterals, --- new edges of faces PK\_TOPOL\_t \*\*const bases, --- entities swept into laterals PK\_local\_check\_t \*const check\_result ---result of local check )** 

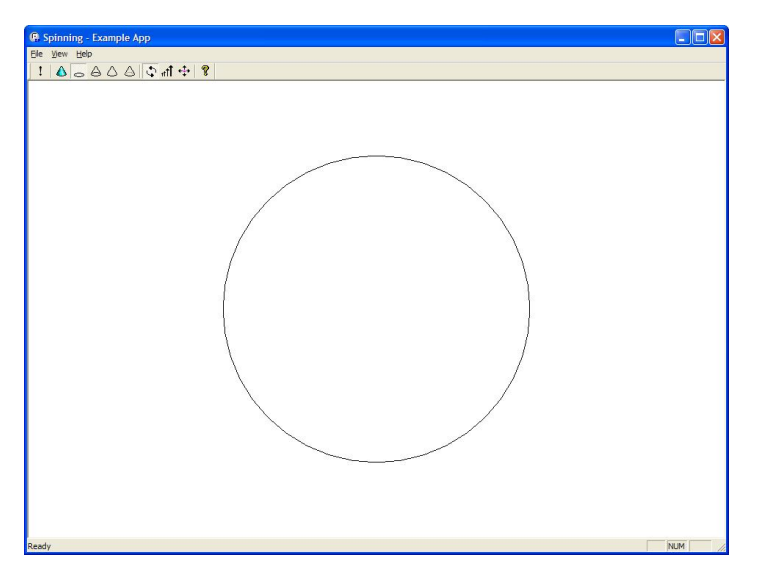

#### ▶ Step 2 - Receive a wire body

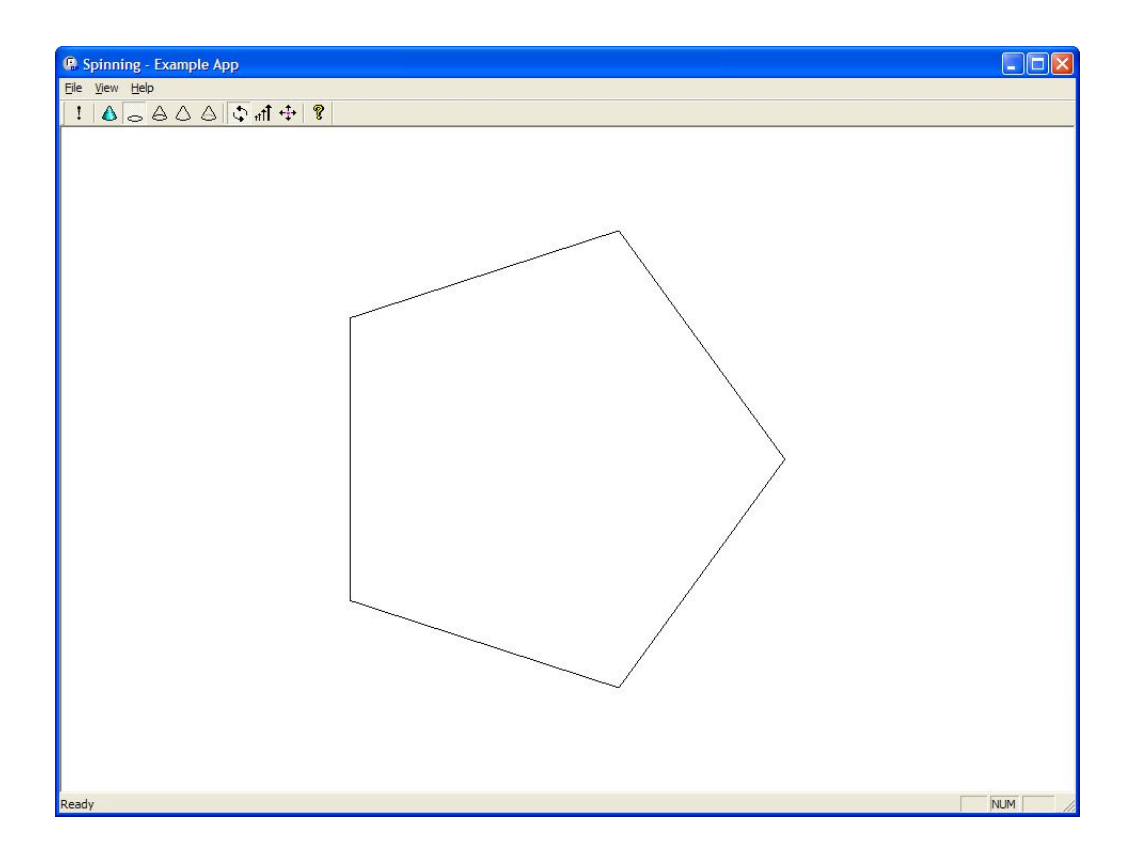

#### ▶ Step 3 -Spin wire body to create sheet body

 $axis2.location.cord[0] = -10;$ **axis2.location.coord[1] = 0; axis2.location.coord[2] = 0;**

**axis2.axis.coord[0] = 0;**  $axis2.axis.coord[1] = -1;$ **axis2.axis.coord[2] = 0;**

**PK\_BODY\_spin(wire\_body,&axis2,3.14,PK\_LOGICAL\_true,&n\_laterals,&laterals,&bases,&check\_result);**

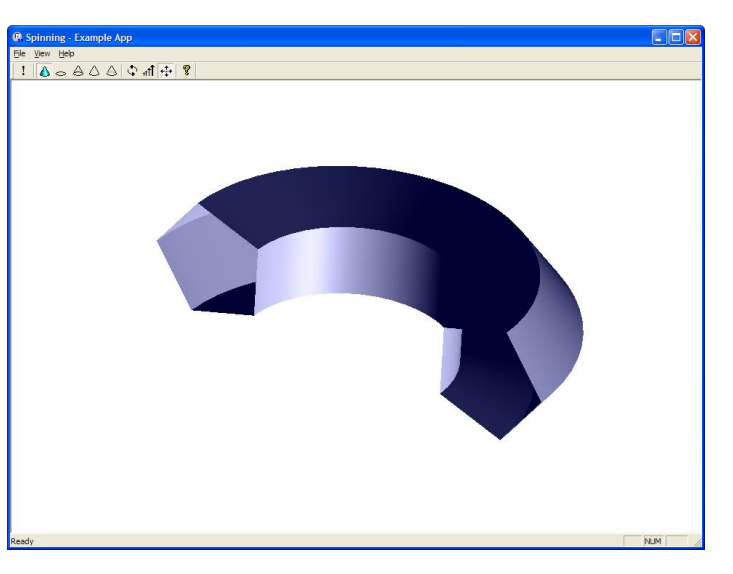

#### ▶ Step 4 - Create a sheet body

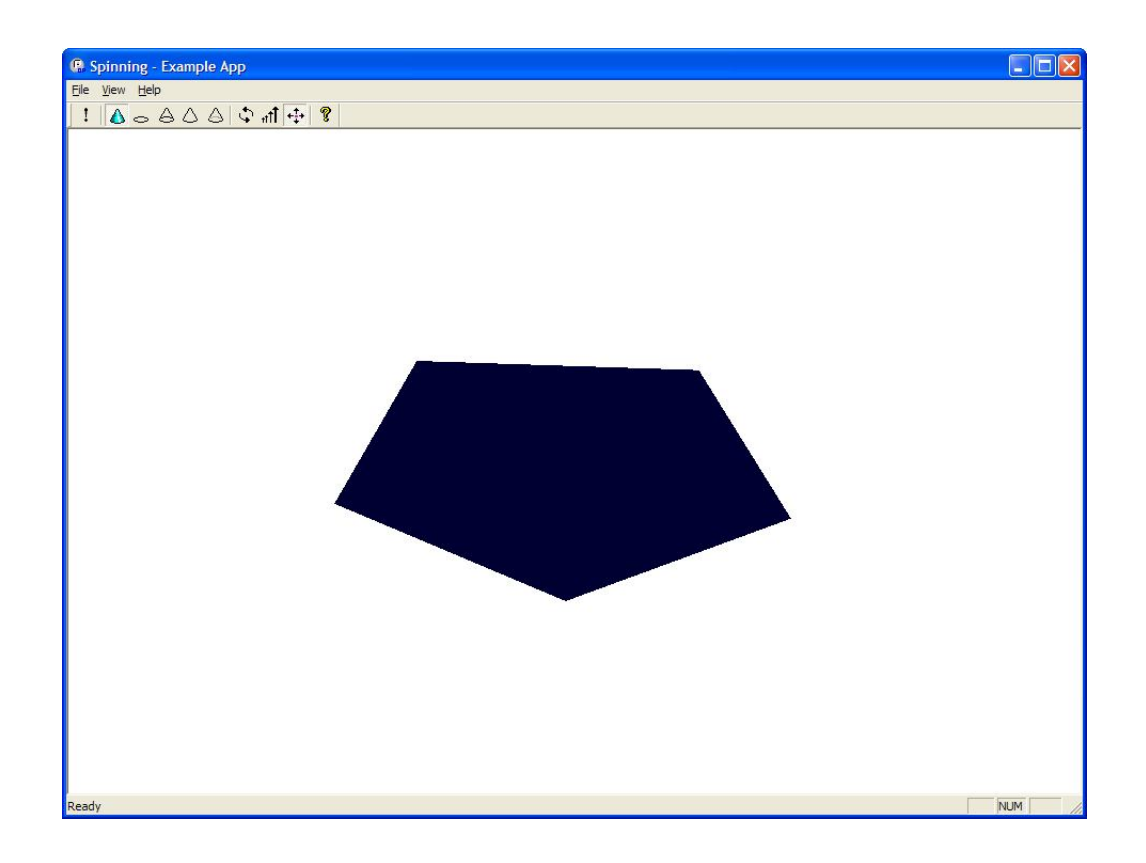

#### ▶ Step 5 - Spin sheet body to create solid body

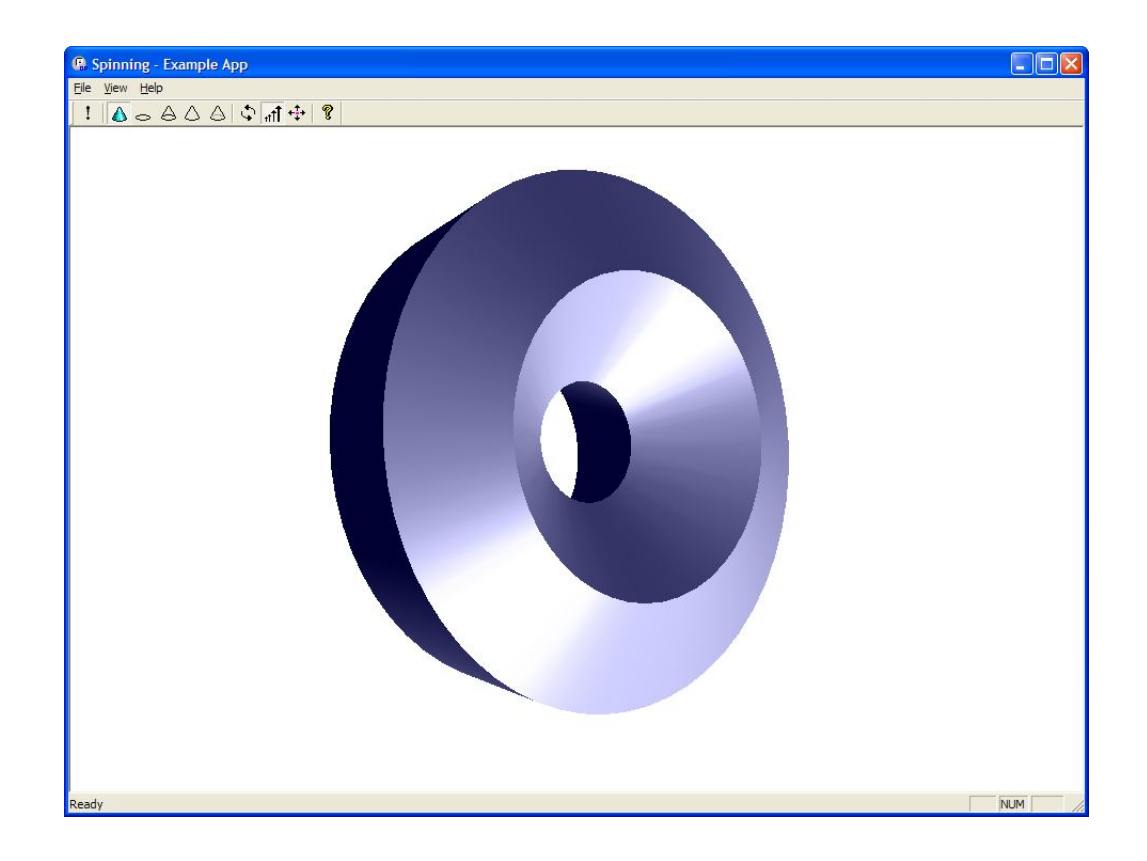

#### ▶ Step 6 - Receive a solid body and identify a face on solid body

**PK\_PART\_find\_entity\_by\_ident (\*parts, PK\_CLASS\_face, 89, &face\_to\_spin);**

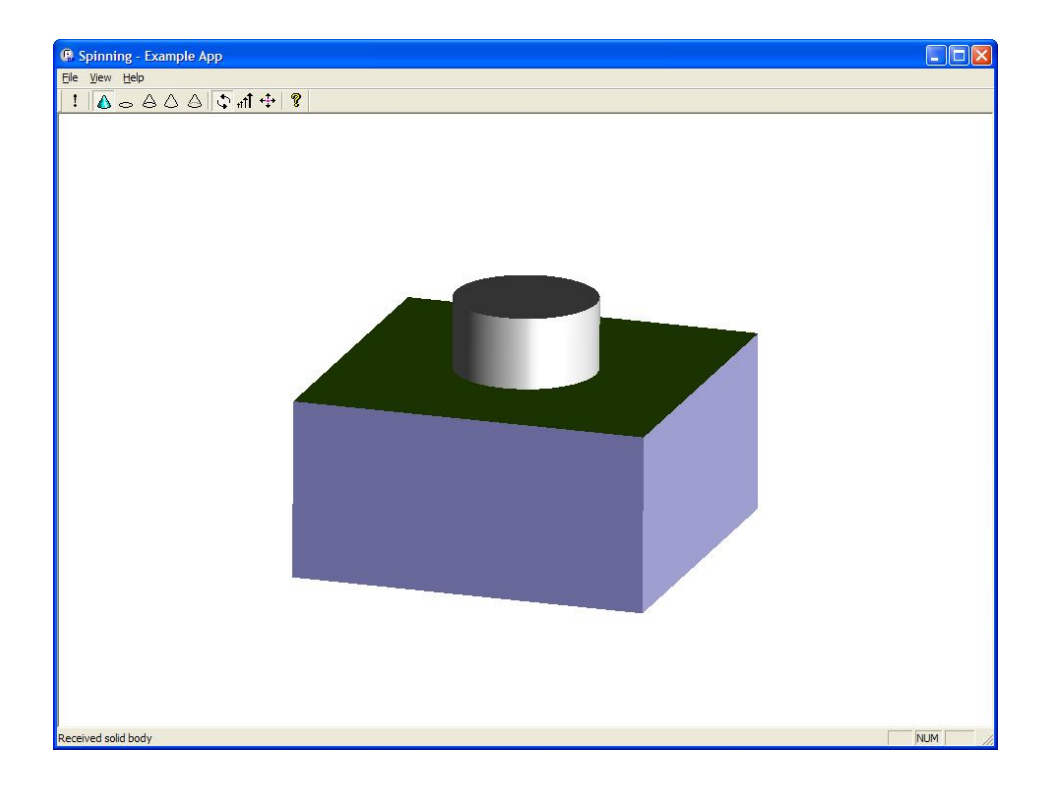

#### ▶ Step 7 - Spin face on solid body

#### **PK\_FACE\_spin (** *--- received arguments --* **int n\_faces, --- number of faces const PK\_FACE\_t faces[], --- faces const PK\_AXIS1\_sf\_t \*axis, --- spin axis double angle, --- spin angle PK\_LOGICAL\_t local\_check, --- whether local checking will be done** *--- returned arguments --* **int \*const n\_laterals, --- number of laterals PK\_FACE\_t** \*\* const laterals, --- new faces (may be NULL) **PK\_EDGE\_t \*\*const bases, --- edges swept into laterals (may be NULL) PK\_local\_check\_t \*const check\_result --- result of local check )**

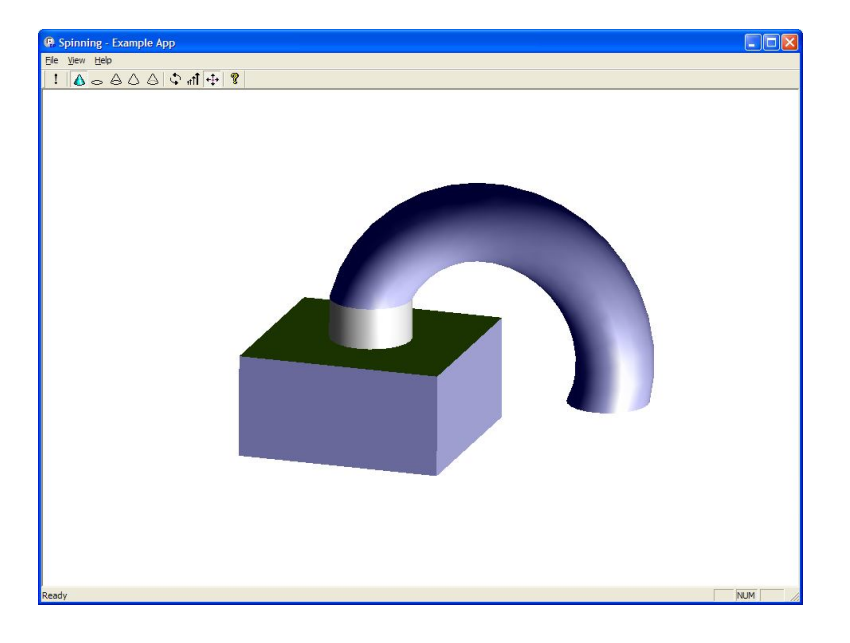

#### ▶ Step 1 - Create a wire profile

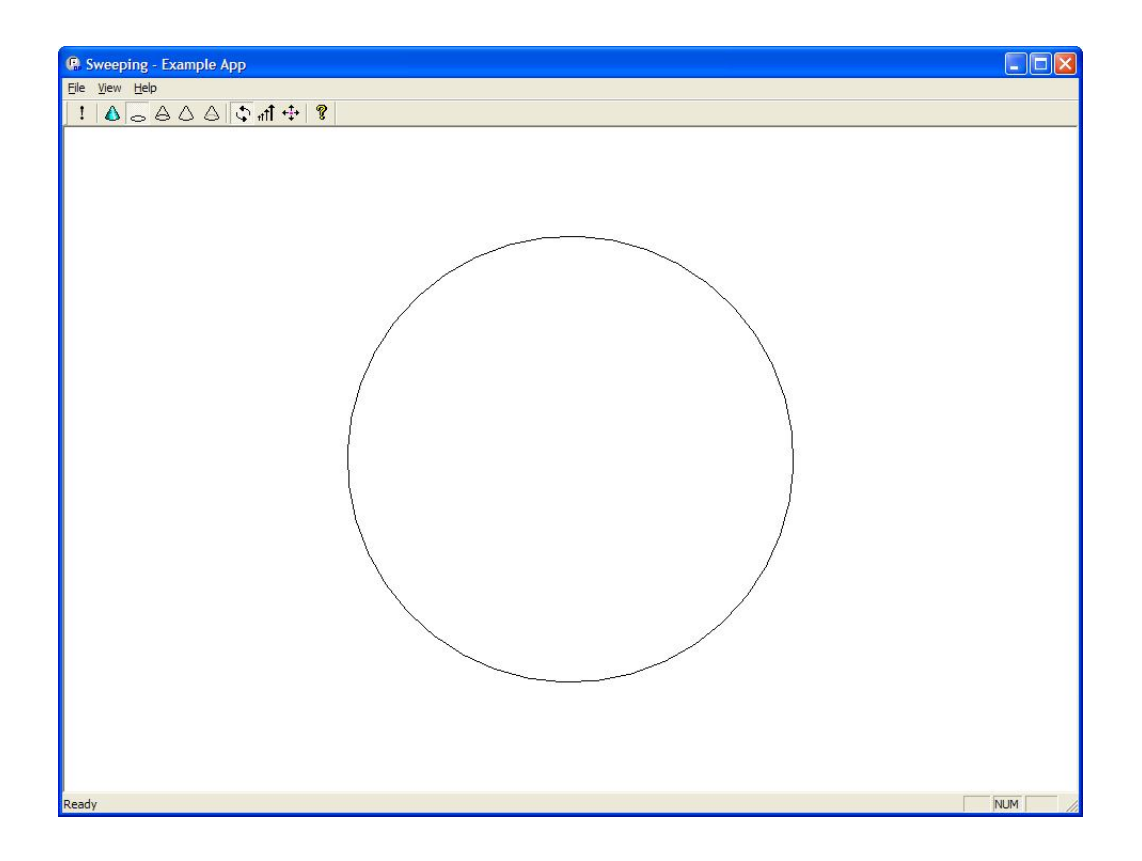

#### ▶ Step 2 - Sweep profile along a path

#### **PK\_BODY\_sweep (**

*--- received arguments ---*

**PK\_BODY\_t body, --- minimum, wire or sheet body** 

**PK\_VECTOR\_t path, --- translation vector** 

**PK\_LOGICAL\_t local\_check, --- whether local checking will be done**

*--- returned arguments ---*

**int \*const n\_laterals, --- number of laterals** 

**PK\_TOPOL\_t \*\*const laterals, --- new edges or faces (may be NULL)** 

**PK\_TOPOL\_t** \*\* const bases, --- entities swept into laterals **(may be NULL)** 

**PK\_local\_check\_t \*const check\_result --- result of local check** 

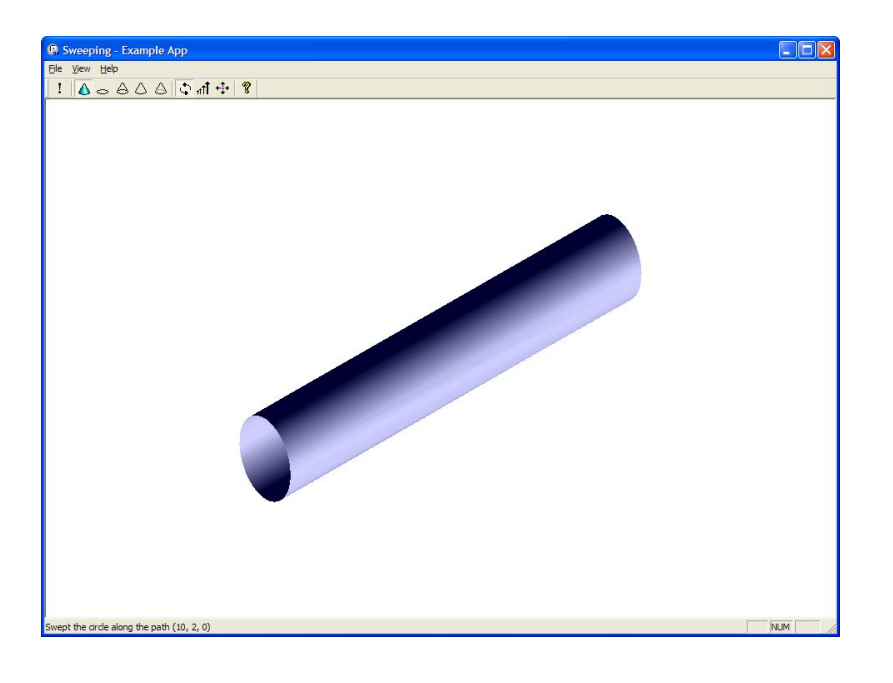

**)** 

#### ▶ Step 3 - Create a sheet rectangle profile

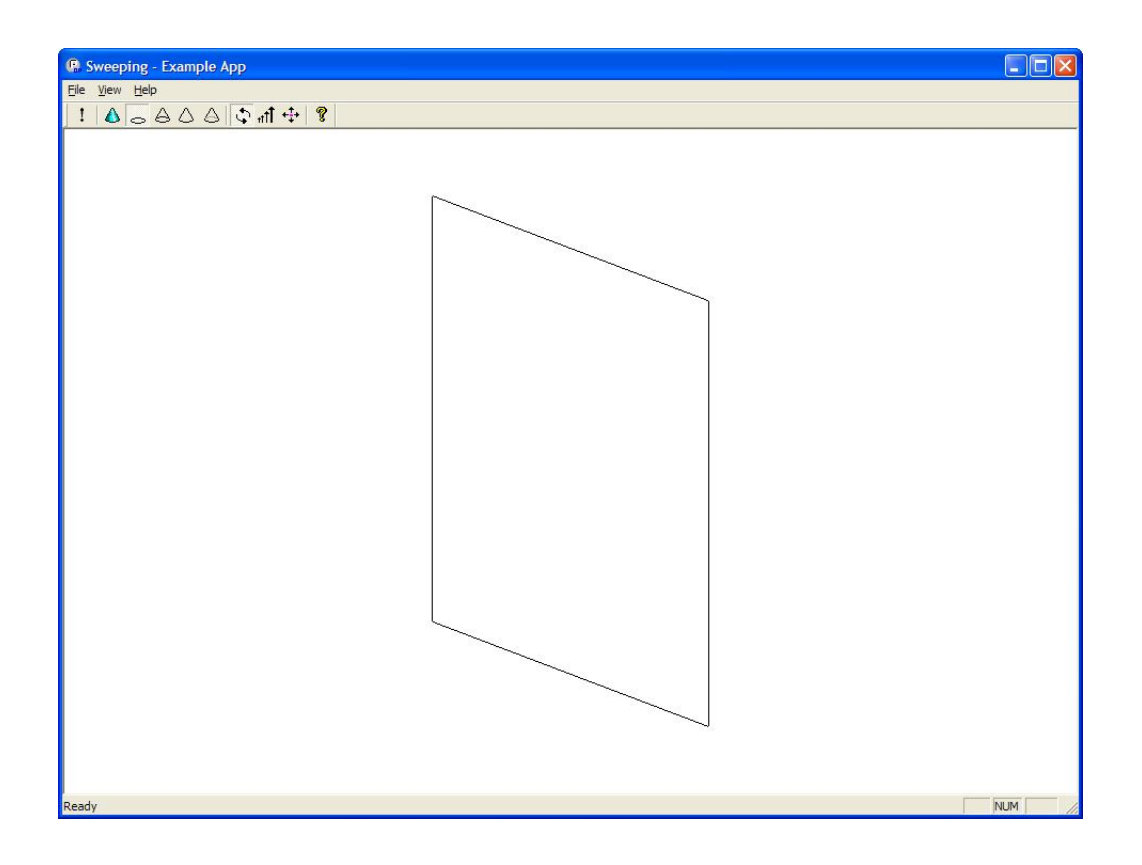

#### ▶ Step 4 - Sweep profile, applying a twist

**PK\_BODY\_sweep\_law\_t twist;**

**values[0] = 0.; values[1] = 25;**

**PK\_BODY\_ask\_vertices(path\_body, &n\_vertices, &vertices); twist.law\_type = PK\_BODY\_sweep\_law\_discrete\_c; twist.law\_set.n\_vertices = 2; twist.law\_set.vertices = vertices; twist.law\_set.values = values;**

**PK\_BODY\_make\_swept\_body\_o\_m( sweep\_opts ); sweep\_opts.twist = twist;**

**PK\_BODY\_make\_swept\_body(profile\_body, path\_body, PK\_ENTITY\_null, &sweep\_opts, &swept\_res);**

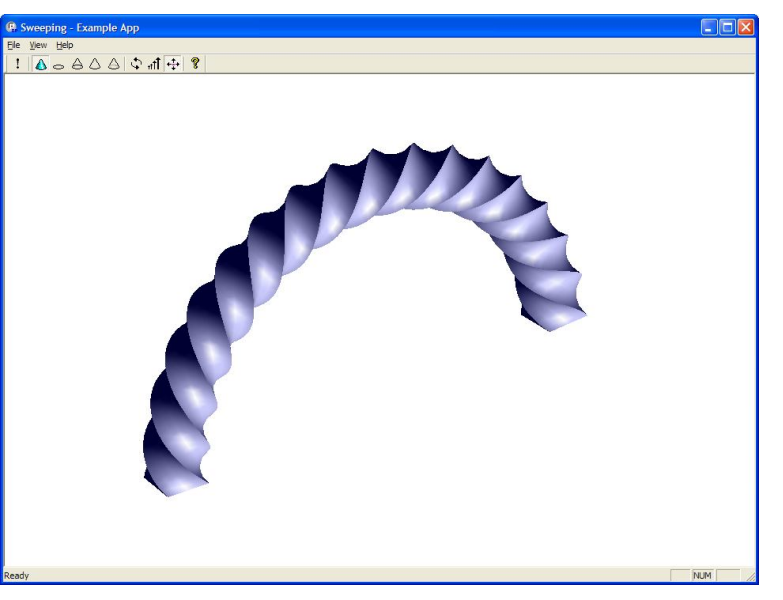

#### ▶ Step 5 - Create a wire path and a rectangular sheet profile

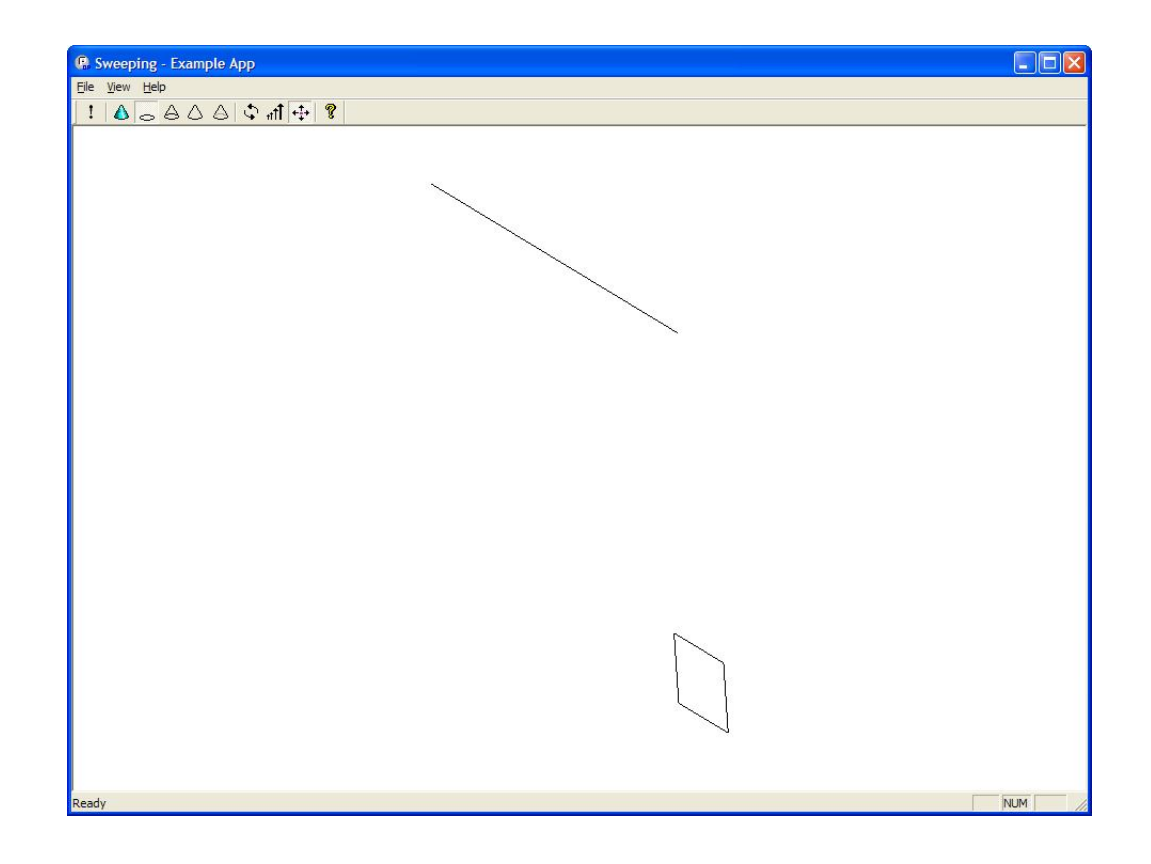

#### ▶ Step 6 - Sweep profile along path, applying both scale and twist

**PK\_BODY\_make\_swept\_body\_o\_m( sweep\_opts );**

**sweep\_opts.twist.law\_type = PK\_BODY\_sweep\_law\_discrete\_c; sweep\_opts.scale.law\_type = PK\_BODY\_sweep\_law\_discrete\_c; sweep\_opts.scale\_type = PK\_BODY\_sweep\_scale\_posn\_c;**

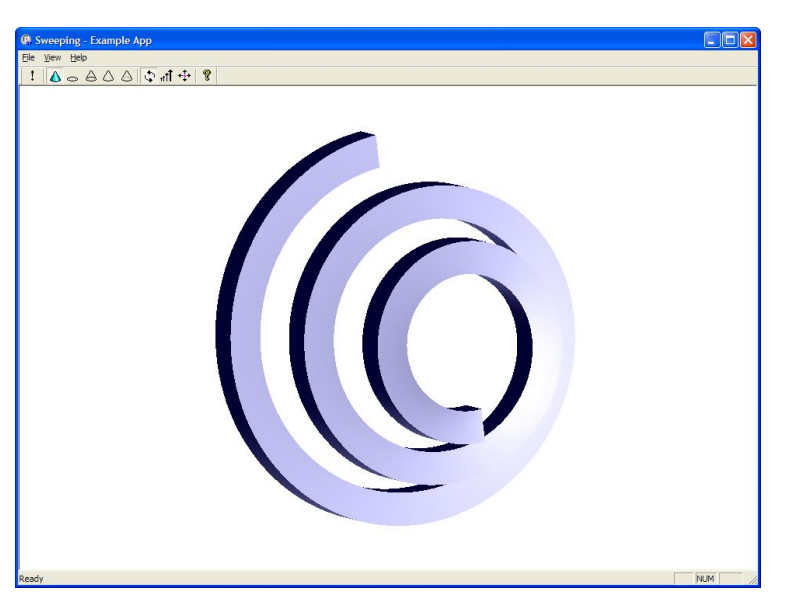

# Blend

- ▶ Edge Blending
- ▶ Two-Face Blending

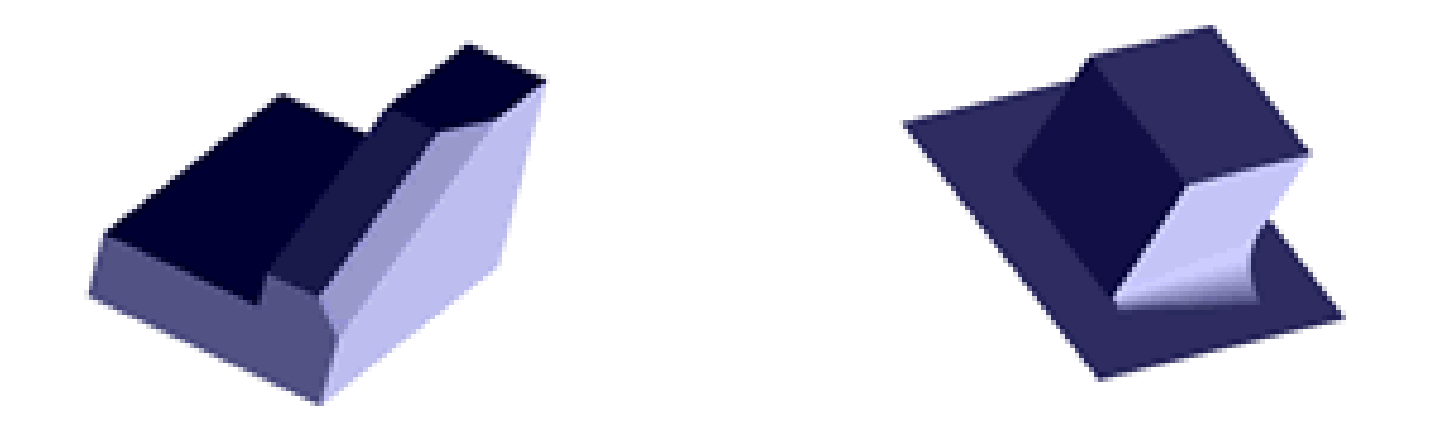

# Blend – Edge Blending

#### ▶ Step 1 - Receive body with notch

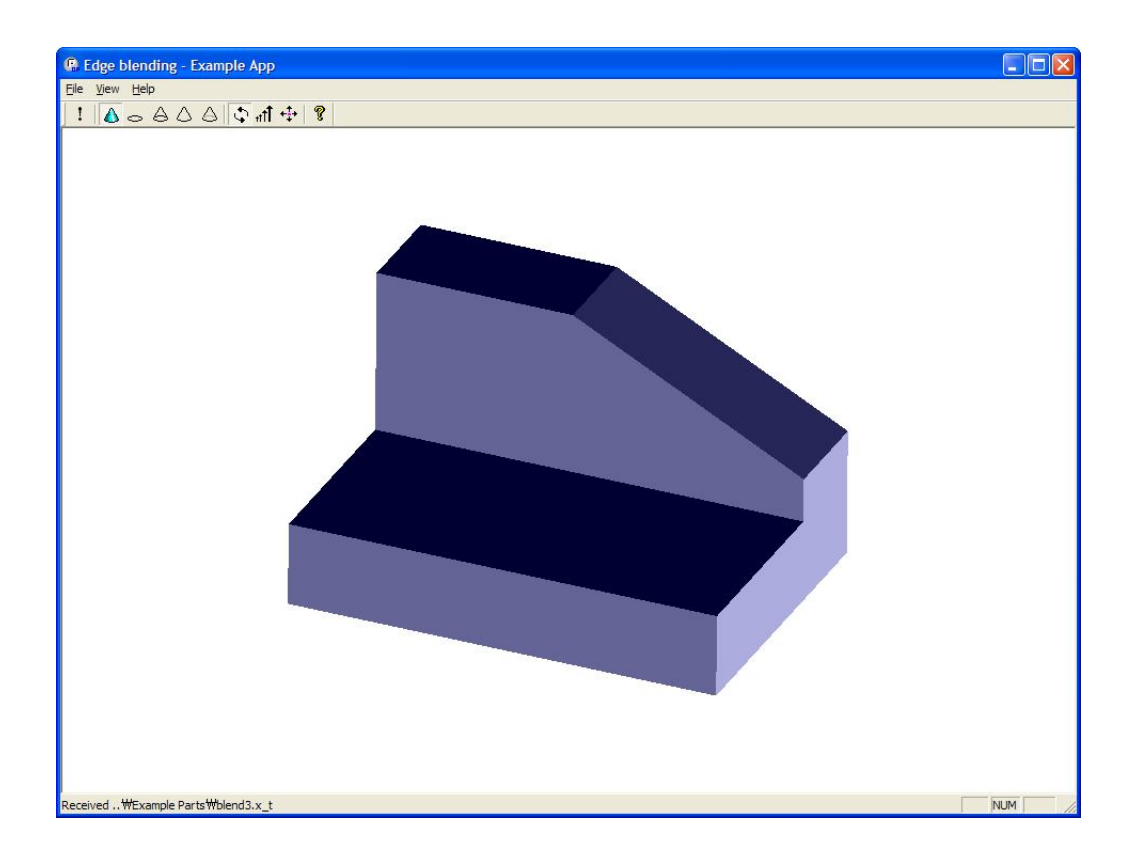

## Blend – Edge Blending

#### ▶ Step2 -Create blend with default notch overflow

**PK\_EDGE\_set\_blend\_constant (** *--- received arguments --* **int n\_edges, --- no. of edges to blend const PK\_EDGE\_t edges[], --- edges to have blends set double radius, --- blend radius const PK\_EDGE\_set\_blend\_constant\_o\_t \*options,**  *--- returned arguments --* **int** \*const n\_blend\_edges, --- no. of edges with blends set **PK\_EDGE\_t \*\*const blend\_edges --- edges with blends set )** 

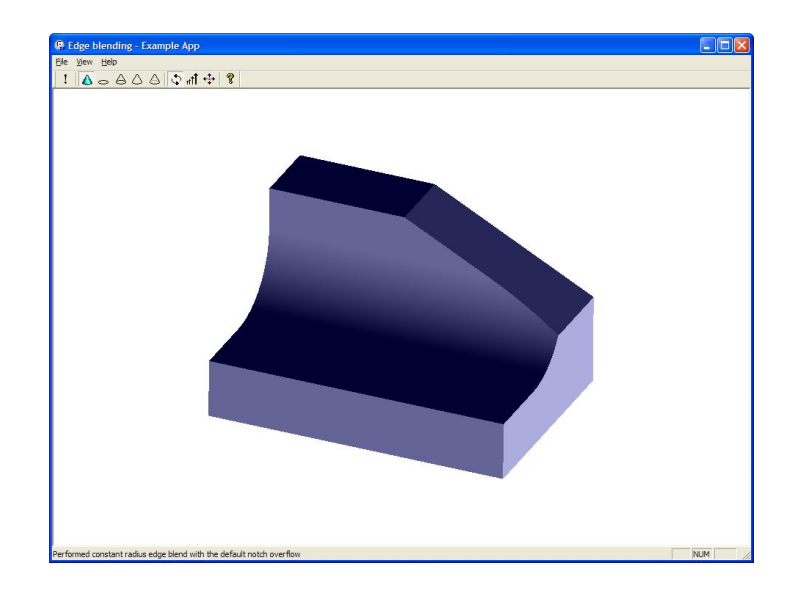

#### ▶ Step3 - Rollback

## Blend – Edge Blending

#### ▶ Step 4 - Create blend with cliff overflow

#### **PK\_EDGE\_set\_blend\_chamfer (**

*--- received arguments ---*

**int n\_edges, --- no. of edges to blend** 

**const PK\_EDGE\_t edges[], --- edges to have blends set**

**double range\_1, --- range on first face** 

**double range\_2, --- range on other face** 

**const PK\_FACE\_t faces[], --- faces of first range (optional)** 

**const PK\_EDGE\_set\_blend\_chamfer\_o\_t \*options, -- options structure**

*--- returned arguments ---*

**int** \*const n\_blend\_edges, --- no. of edges with blends set **PK\_EDGE\_t \*\*const blend\_edges --- edges with blends set** 

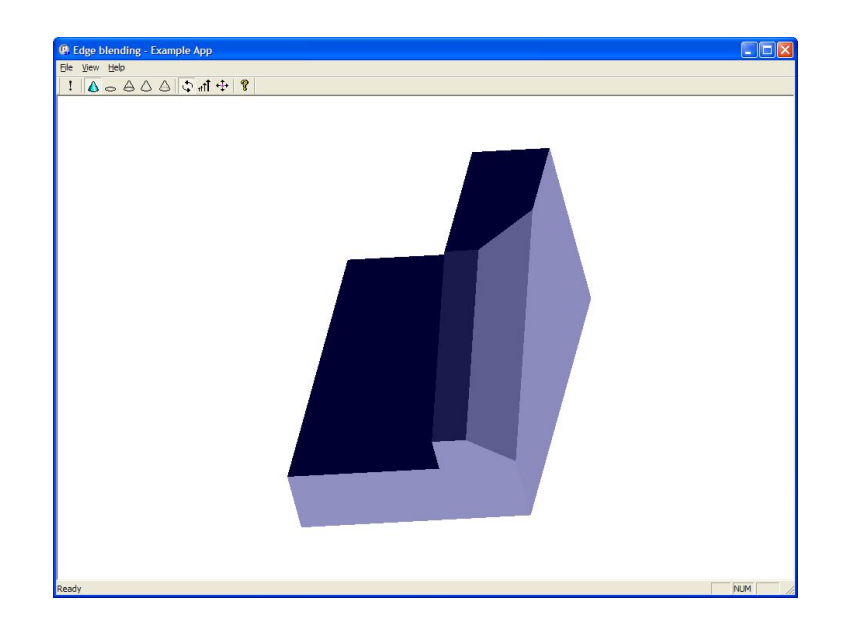

**)** 

#### ▶ Step 1, 2 - Load a block and a plane

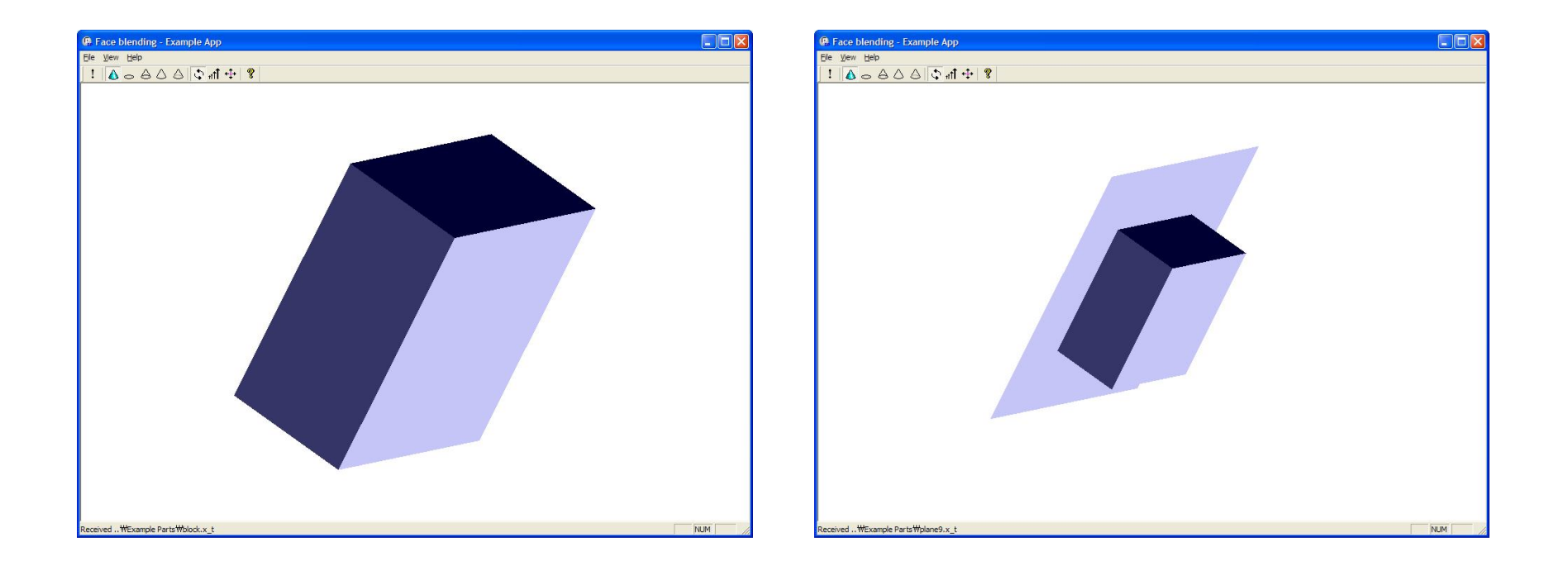

#### ▶ Step 3 - Create a constant radius rolling ball blend

**PK\_FACE\_make\_blend (** *--- received arguments --* **int n\_left\_wall\_faces, --- number of faces in left wall const PK\_FACE\_t left\_wall\_faces[], --- faces in left wall int n\_right\_wall\_faces, --- number of faces in right wall const PK\_FACE\_t right\_wall\_faces[], --- faces in right wall PK\_LOGICAL\_t left\_sense, --- blend direction from left wall PK\_LOGICAL\_t right\_sense, --- blend direction --- from right wall const PK\_FACE\_make\_blend\_o\_t \*options, --- options structure** *--- returned arguments --* **int** \*const n\_sheet\_bodies, --- number of sheet bodies created **PK\_BODY\_t \*\*const sheet\_bodies, --- sheet bodies int \*const n\_blend\_faces, --- number of blend faces created PK\_FACE\_t \*\*const blend\_faces, --- blend faces PK\_TOPOL\_array\_t \*\*const unders, --- underlying topology of each face PK\_blend\_rib\_r\_t \*const ribs, --- ribs returned (if any) PK\_fxf\_error\_t \*const fault --- fault found (if any) )** 

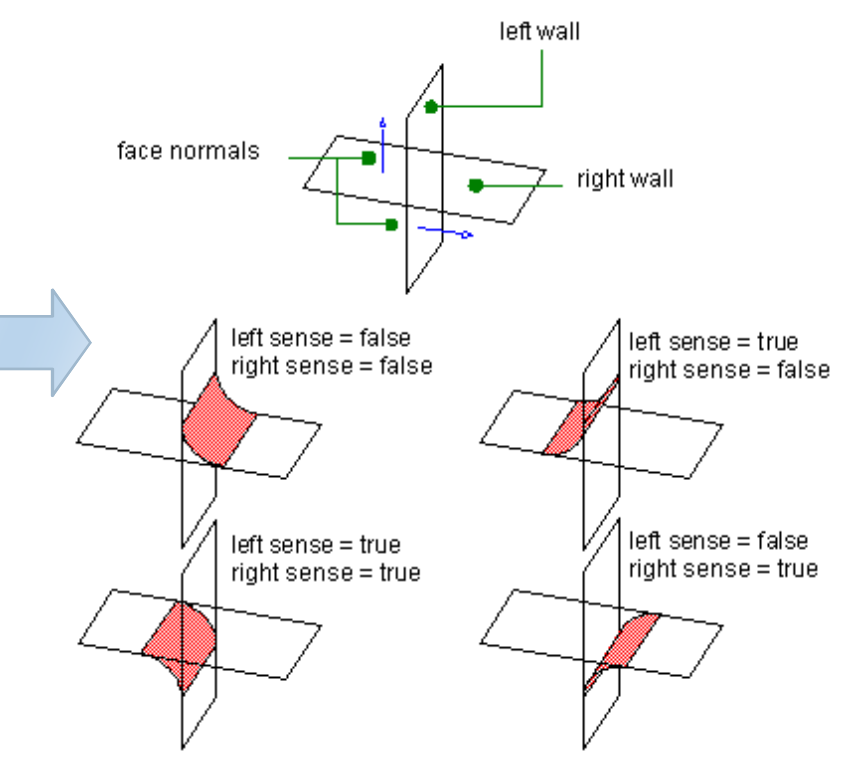

#### ▶ Step 4 - Rollback

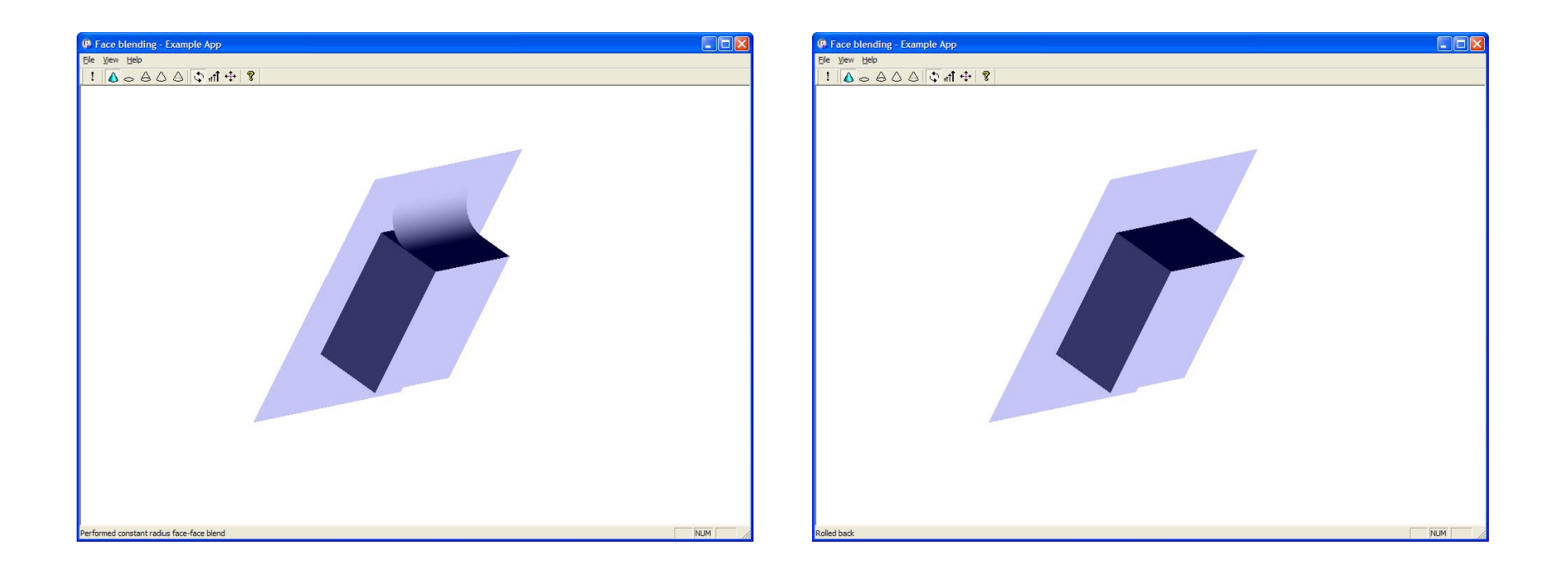

#### ▶ Step 5 - Create a chamfer blend

**PK\_FACE\_make\_blend\_o\_m( options );**

**options.shape.parameter = line;**

**options.shape.radius = 2.5;**

**options.shape.xs\_shape = PK\_blend\_xs\_shape\_chamfer\_c;**

**options.walls = PK\_blend\_walls\_trim\_no\_c;**

![](_page_60_Picture_7.jpeg)

![](_page_61_Picture_0.jpeg)